# **Sun Cluster Geographic Edition** 数据复制指南(适用于**Hitachi TrueCopy**)

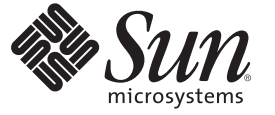

Sun Microsystems, Inc. 4150 Network Circle Santa Clara, CA 95054 U.S.A.

文件号码 820–1105–10 2007 年 3 月,修订版 A 版权所有 2006 Sun Microsystems, Inc. 4150 Network Circle, Santa Clara, CA 95054 U.S.A. 保留所有权利。

对于本文档中介绍的产品, Sun Microsystems, Inc. 对其所涉及的技术拥有相关的知识产权。需特别指出的是(但不局限于此), 这些知识产权可能包 含一项或多项美国专利,或者在美国和其他国家/地区申请的一项或多项待批专利。

美国政府权利 – 商业用途。政府用户应遵循 Sun Microsystems, Inc. 的标准许可协议, 以及 FAR (Federal Acquisition Regulations, 即"联邦政府采购法规 ")的适用条款及其补充条款。

本发行版可能包含由第三方开发的内容。

本产品的某些部分可能是从 Berkeley BSD 系统衍生出来的,并获得了加利福尼亚大学的许可。UNIX 是 X/Open Company, Ltd. 在美国和其他国家/地区 独家许可的注册商标。

Sun、Sun Microsystems、Sun 徽标、Solaris 徽标、Java 咖啡杯徽标、docs.sun.com、 Java 和 Solaris 是 Sun Microsystems, Inc. 在美国和其他国家/地区的商<br>标或注册商标。所有 SPARC 商标的使用均已获得许可,它们是 SPARC International, Inc. 在美国和其他国家/地区的商标或注册商标。标有 SPARC 商标 的产品均基于由 Sun Microsystems, Inc. 开发的体系结构。

OPEN LOOK 和 SunTM 图形用户界面是 Sun Microsystems, Inc. 为其用户和被许可方开发的。Sun 感谢 Xerox 在研究和开发可视或图形用户界面的概念方 面为计算机行业所做的开拓性贡献。Sun 已从 Xerox 获得了对 Xerox 图形用户界面的非独占性许可证,该许可证还适用于实现 OPEN LOOK GUI 和在 其他方面遵守 Sun 书面许可协议的 Sun 许可证持有者。

本服务手册所介绍的产品以及所包含的信息受美国出口控制法制约,并应遵守其他国家/地区的进出口法律。严禁将本产品直接或间接地用于核设 施、导弹、生化武器或海上核设施,也不能直接或间接地出口给核设施、导弹、生化武器或海上核设施的最终用户。严禁出口或转口到美国禁运的国 家/地区以及美国禁止出口清单中所包含的实体,包括但不限于被禁止的个人以及特别指定的国家/地区的公民。

本文档按"原样"提供,对于所有明示或默示的条件、陈述和担保,包括对适销性、适用性或非侵权性的默示保证,均不承担任何责任,除非此免责 声明的适用范围在法律上无效。

# 目录

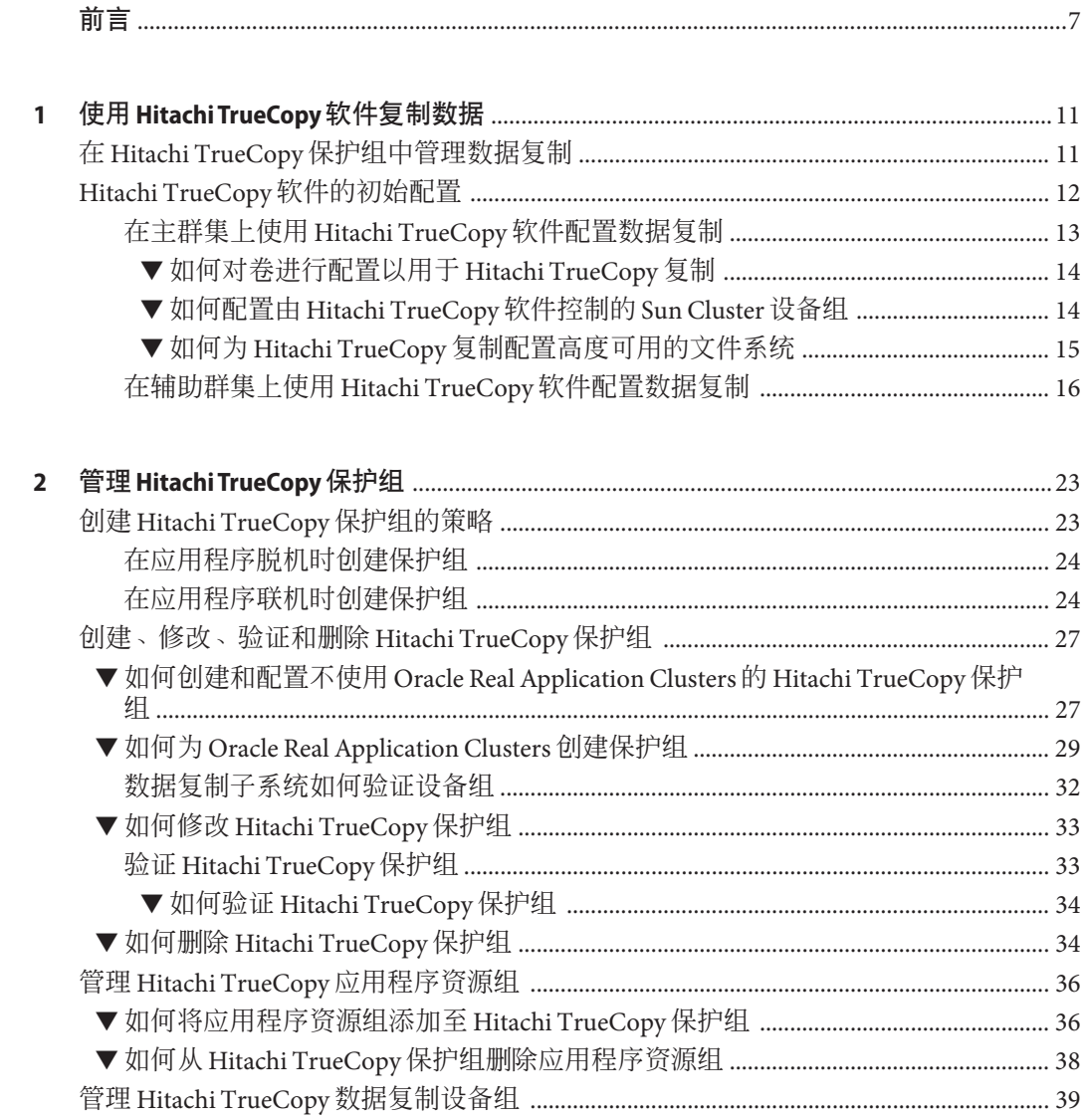

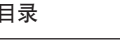

 $\overline{\mathbf{3}}$ 

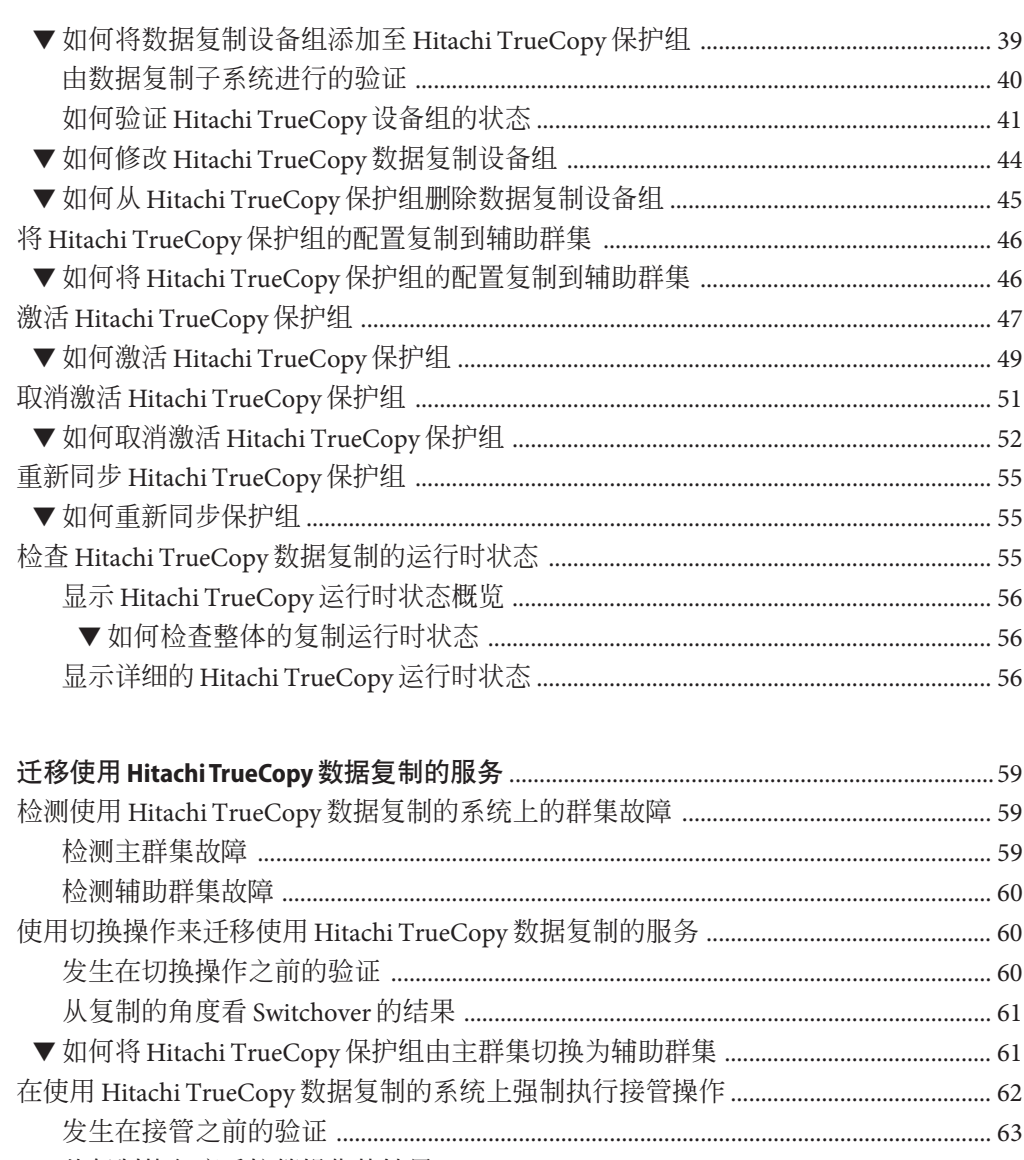

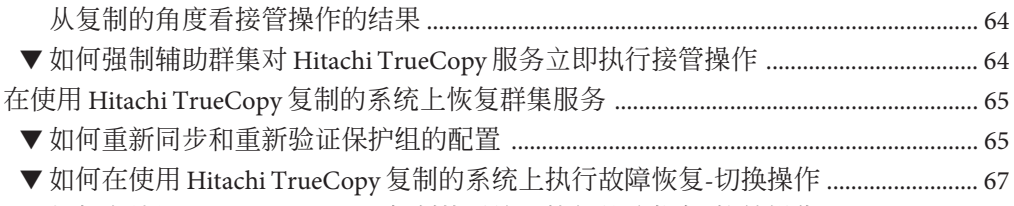

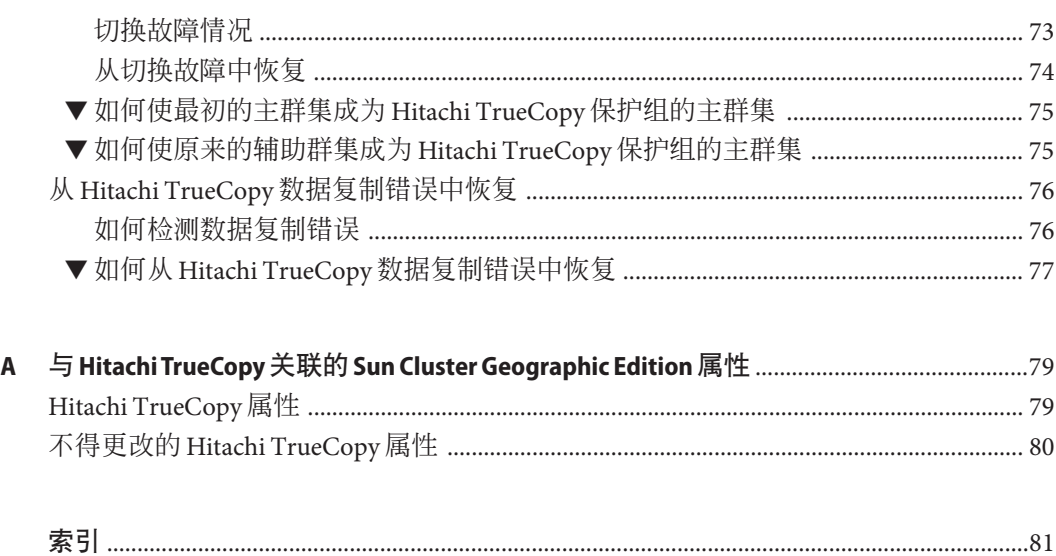

# <span id="page-6-0"></span>前言

《Sun Cluster Geographic Edition 数据复制指南(适用于 Hitachi TrueCopy)》介绍了使 用 Sun™ Cluster Geographic Edition 软件来管理 Hitachi TrueCopy 数据复制的过程。此文 档面向具有丰富的 Sun 软硬件知识的有经验的系统管理员。请不要将本文档用作规划 指南或销售前指南。

本书中的指导假定读者有一定的 Solaris™ 操作系统 (Solaris OS) 知识并熟练掌握与 Sun Cluster 软件一起使用的卷管理器软件。

# 相关文档

有关相关的 Sun Cluster Geographic Edition 主题的信息,可从下表列出的文档中获得。 所有 Sun Cluster Geographic Edition 文档都可以从 <http://docs.sun.com> 获取。

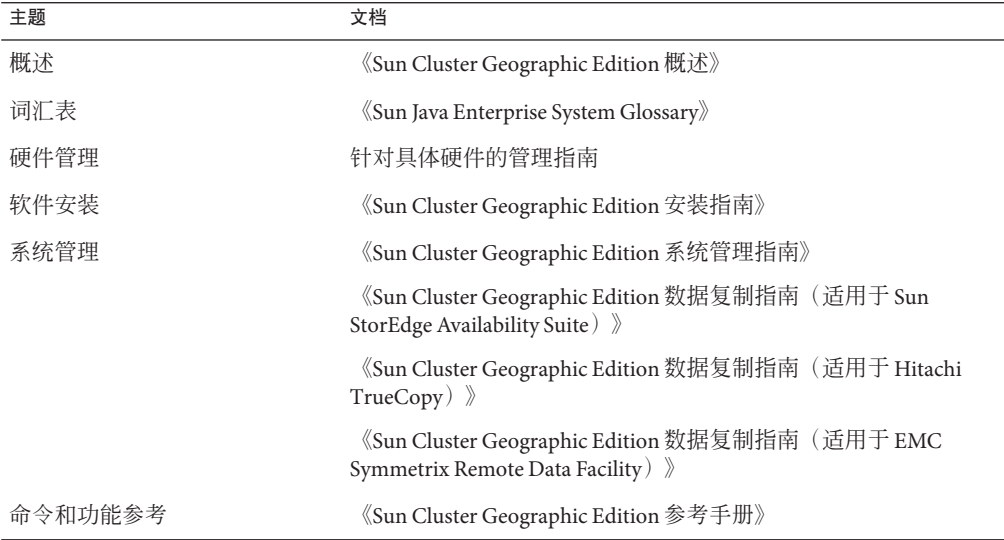

有关 Sun Cluster 文档的完整列表,请参见 Sun Cluster 软件的发行说明, 其 URL 为 <http://docs.sun.com>。

# 使用**UNIX**命令

本文档包含用于安装、配置或管理 Sun Cluster Geographic Edition 配置的命令的信息。 本文档所包含的关于 UNIX® 基本命令和过程(如关闭系统、引导系统和配置设备)的 信息可能不完整。

欲获知此类信息,请参阅以下文档:

- Solaris 软件系统的联机文档
- 系统附带的其他软件文档
- Solaris OS 手册而

# 第三方**Web**站点

本文档引用了第三方 URL 以提供其他相关信息。

注 **–** Sun对本文档中提到的第三方Web站点的可用性不承担任何责任。对于此类站点或 资源中的(或通过它们获得的)任何内容、广告、产品或其他资料,Sun 并不表示认 可,也不承担任何责任。对于因使用或依靠此类站点或资源中的(或通过它们获得 的)任何内容、产品或服务而造成的或连带产生的实际或名义损坏或损失,Sun 概不负

责,也不承担任何责任。

# 文档、支持和培训

Sun 的 Web 站点提供了有关其他资源的信息, 如下所示:

- 文档(<http://www.sun.com/documentation/>)
- 支持 (<http://www.sun.com/support/>)
- 培训(<http://www.sun.com/training/>)

# 印刷约定

下表介绍了本书中的印刷约定。

表**P–1** 印刷约定

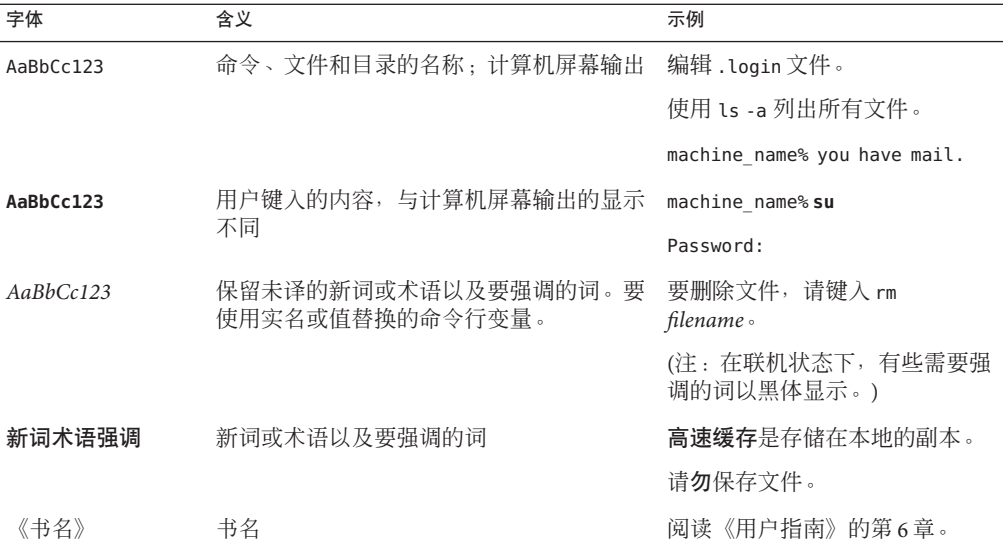

# 命令中的**shell**提示符示例

下表列出了 C shell、Bourne shell 和 Korn shell 的默认 UNIX 系统提示符和超级用户提示 符。

表 **P–2** Shell提示符

| Shell                          | 提示符           |
|--------------------------------|---------------|
| C shell                        | machine name% |
| C shell 超级用户                   | machine name# |
| Bourne shell 和 Korn shell      | \$            |
| Bourne shell 和 Korn shell 超级用户 | #             |

<span id="page-10-0"></span>第 1<br>仁 正 第 **1** 章

# 使用Hitachi TrueCopy软件复制数据

在数据复制期间,主群集的数据被复制到备用或辅助群集。辅助群集和主群集可以处 于不同的地理位置。它们之间的距离取决于数据复制产品支持的距离。

Sun Cluster Geographic Edition 软件支持将 Hitachi TrueCopy 软件用于数据复制。开始使 用 Hitachi TrueCopy 软件复制数据之前,您必须先熟悉 Hitachi TrueCopy 文档,并在系 统中安装 Hitachi TrueCopy 产品和最新的 Hitachi TrueCopy 修补程序。有关安装 Hitachi TrueCopy 软件的信息,请参见 Hitachi TrueCopy 产品文档。

本章介绍了使用 Hitachi TrueCopy 软件配置和管理数据复制的过程。本章包括以下各节 :

- 第 11 页中的 "在 Hitachi TrueCopy 保护组中管理数据复制"
- 第 12 页中的 "Hitachi TrueCopy [软件的初始配置"](#page-11-0)

有关创建和删除数据复制设备组的信息,请参见第 39 页中的 "管理 [Hitachi TrueCopy](#page-38-0) [数据复制设备组"。](#page-38-0)有关获取全局与详细的复制运行时状态的信息,请参见第 55 [页中](#page-54-0) 的 "检查 Hitachi TrueCopy [数据复制的运行时状态"。](#page-54-0)

# 在**Hitachi TrueCopy**保护组中管理数据复制

本节汇总了在保护组中配置 Hitachi TrueCopy 数据复制的步骤。

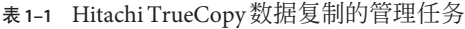

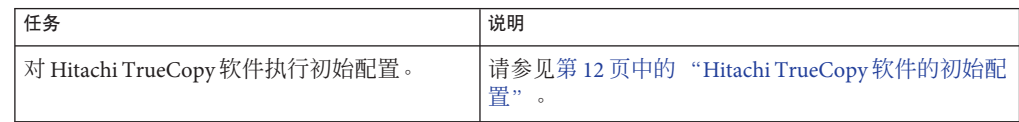

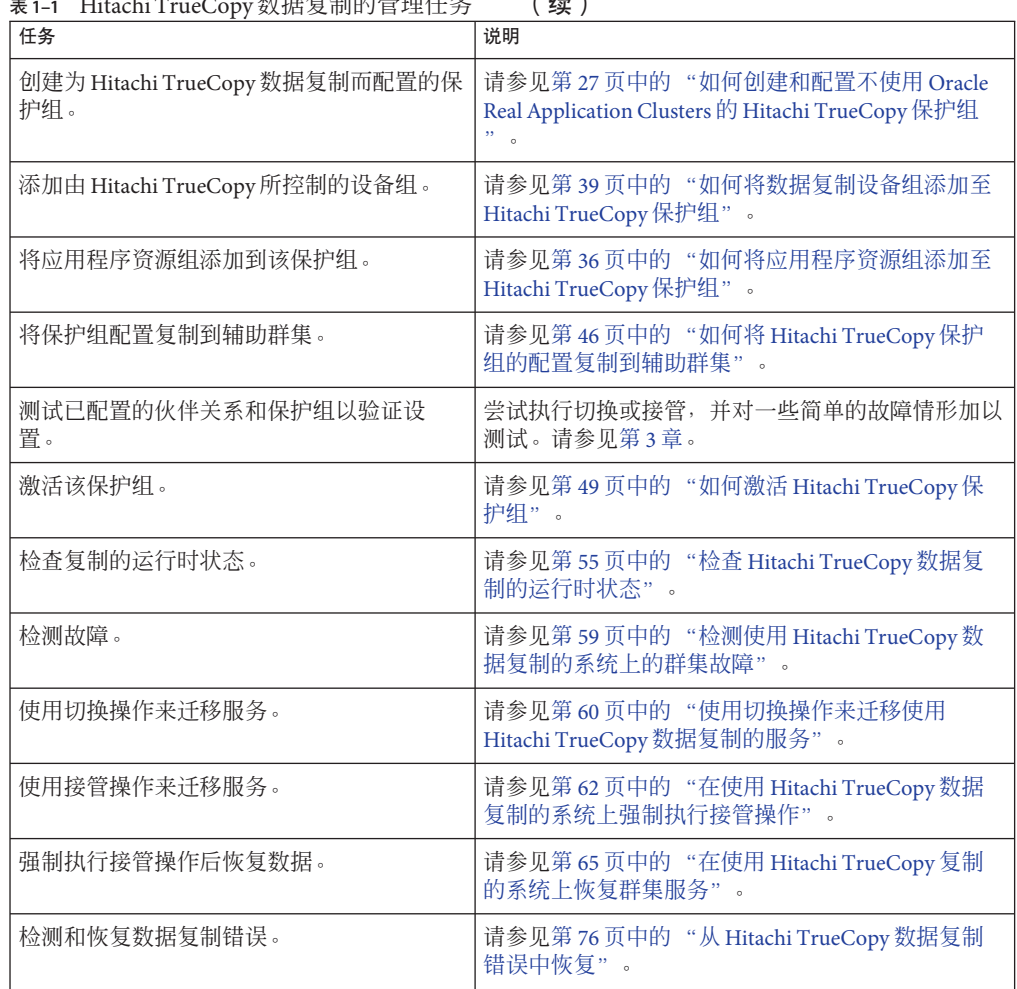

<span id="page-11-0"></span>表 **1–1** Hitachi TrueCopy数据复制的管理任务 (续)

# **Hitachi TrueCopy**软件的初始配置

本节介绍了如何在主群集和辅助群集上配置 Hitachi TrueCopy 软件。本节还介绍了有关 创建 Hitachi TrueCopy 保护组的前提条件的信息。

对主群集和辅助群集的初始配置包括以下步骤:

- 使用所需的磁盘数量配置一个 Hitachi TrueCopy 设备组 devgroup1
- 配置 VERITAS Volume Manager 磁盘组 oradg1
- 配置 VERITAS Volume Manager 卷 vol1
- 配置文件系统, 这包括创建文件系统、创建挂载点以及向 /etc/vfstab 文件添加条 目

<span id="page-12-0"></span>■ 创建包含 HAStoragePlus 资源的应用程序资源组 apprg1

如果您使用 Hitachi TrueCopy 命令控制界面 (CCI) 来进行数据复制,则必须使用 RAID Manager。有关应该使用哪一个版本的信息,请参见《Sun Cluster Geographic Edition 安 装指南》。

注 **–** 此型号要求具有 Sun StorEdge 9970/9980 Array 或 Hitachi Lightning 9900 Series Storage 的特定硬件配置。有关当前支持的 Sun Cluster 配置的信息,请与您的 Sun 服务代表联 系。

Sun Cluster Geographic Edition 软件支持 Sun Cluster 软件所支持的硬件配置。有关当前 支持的 Sun Cluster 配置的信息, 请与您的 Sun 服务代表联系。

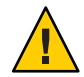

注意 **–**如果要使用基于存储的复制,请不要将已复制卷配置为quorum设备。Sun Cluster Geographic Edition 软件不支持将 Hitachi TrueCopy S-VOL 和 Command Device 用 作 Sun Cluster quorum 设备。有关更多信息, 请参见《Sun Cluster 3.0-3.1 Hardware Administration Manual for Solaris OS》中的"Using Storage-Based Data Replication"。

# 在主群集上使用**Hitachi TrueCopy**软件配置数据复 制

本节介绍了在 Sun Cluster Geographic Edition 软件中配置 Hitachi TrueCopy 数据复制之前 必须在主群集上执行的步骤。为说明每一个步骤,本节以名为 d1 和 d2 的两个磁盘 (或 LUN)作为示例。这些磁盘位于 Hitachi TrueCopy 阵列中,该阵列容纳了称为 apprg1 的应用程序的数据。

## 配置/etc/horcm.conf文件

请在主群集中每一个能够访问 Hitachi 阵列的节点上编辑 /etc/horcm.conf 文件, 从而 在该群集中的共享磁盘上配置 Hitachi TrueCopy 设备组。磁盘 d1 和 d2 被配置为属于 Hitachi TrueCopy 设备组 devgroup1。所有配置了 Hitachi TrueCopy 设备组的节点上都可 以运行应用程序 apprg1。

有关如何配置 /etc/horcm.conf 文件的更多信息,请参见《Sun StorEdge SE 9900 V Series Command and Control Interface User and Reference Guide》。

下表描述了 /etc/horcm.conf 文件中的配置信息示例。

<span id="page-13-0"></span>表 **1–2** 主群集上的/etc/horcm.conf文件的部分内容示例

| dev group | dev name | port number | TargetID | LU number | MU number |
|-----------|----------|-------------|----------|-----------|-----------|
| devgroup1 | pair1    | $CL1-A$     | Ø        |           |           |
| devgroup1 | pair2    | $CL1-A$     | Ø        |           |           |

表中的配置信息表明 Hitachi TrueCopy 设备组 devgroup1 包含两个对。第一个对 pair1 来自磁盘 d1, 由元组 <CL1-A , 0, 1> 进行标识。第二个对 pair2 来自磁盘 d2, 由元组 <CL1–A, 0, 2> 进行标识。磁盘 d1 和 d2 的副本位于地理位置不同的 Hitachi TrueCopy 阵 列中。远程 Hitachi TrueCopy 连接至伙伴群集。

## 如何对卷进行配置以用于 **Hitachi TrueCopy** 复制

Hitachi TrueCopy 支持 VERITAS Volume Manager 卷。您必须在磁盘 d1 和 d2 上配置 VERITAS Volume Manager 卷。

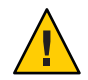

注意 **–**如果要使用基于存储的复制,请不要将已复制卷配置为quorum设备。Sun Cluster Geographic Edition 软件不支持将 Hitachi TrueCopy S-VOL 和 Command Device 用 作 Sun Cluster quorum 设备。有关更多信息,请参见《Sun Cluster 3.0-3.1 Hardware Administration Manual for Solaris OS》中的"Using Storage-Based Data Replication"。

- 在cluster-paris的共享磁盘上创建**VERITAS Volume Manager**磁盘组。 例如,使用 vxdiskadm 和 vxdg 等命令将磁盘 d1 和 d2 配置为 VERITAS Volume Manager 磁盘组(称为 oradg1)的一部分。 **1**
- 完成配置过程之后,使用 vxdg list 命令检验是否已创建磁盘组。 此命令应将 oradg1 作为磁盘组列出。 **2**
- 创建**VERITAS Volume Manager**卷。 **3**

例如,在 oradg1 磁盘组中创建一个名为 vol1 的卷。配置该卷时使用适当的 VERITAS Volume Manager 命令, 比如 vxassist。

## ▼ 如何配置由**Hitachi TrueCopy**软件控制的**Sun Cluster**设备组

如果要使用基于存储的复制,请不要将已复制卷配置为 quorum 设备。Sun Cluster Geographic Edition 软件不支持将 Hitachi TrueCopy S-VOL 和 Command Device 用作 Sun Cluster quorum 设备。有关更多信息,请参见《Sun Cluster 3.0-3.1 Hardware Administration Manual for Solaris OS》中的"Using Storage-Based Data Replication"。 开始之前

### 注册在以前的过程中配置的**VERITAS Volume Manager**磁盘组。 **1**

使用 Sun Cluster 命令 scsetup 或 scconf。

有关这些命令的更多信息,请参阅 scsetup(1M) 或 scconf(1M) 手册页。

- <span id="page-14-0"></span>再次使用scsetup或scconf命令使**VERITAS Volume Manager**配置与**Sun Cluster**软件同 **2** 步。
- 当配置完成后,检验该磁盘组的注册情况。 **3**
	- # scstat -D

输出中应该显示该 VERITAS Volume Manager 磁盘组 oradg1。

有关 scstat 命令的更多信息,请参阅 scstat(1M) 手册页。

## ▼ 如何为**Hitachi TrueCopy**复制配置高度可用的文件系统

在 cluster-paris 上配置文件系统之前, 请确保已配置所需的 Sun Cluster 实体, 如应用 程序资源组、设备组以及安装点。 开始之前

> 如果要使用基于存储的复制,请不要将已复制卷配置为 quorum 设备。Sun Cluster Geographic Edition 软件不支持将 Hitachi TrueCopy S-VOL 和 Command Device 用作 Sun Cluster quorum 设备。有关更多信息,请参见《Sun Cluster 3.0-3.1 Hardware Administration Manual for Solaris OS》中的"Using Storage-Based Data Replication"。

- 通过命令行在vol1卷上创建所需的文件系统。 **1**
- 将一个条目添加到包含安装位置之类信息的/etc/vfstab文件中。 **2**

对文件系统进行本地安装还是全局安装,这取决于各种因素,比如性能要求或正在使 用的应用程序资源组的类型。

注 **–** 您必须将此文件中的 mount at boot 字段设置为 no。此值可以防止在群集启动时在 辅助群集上安装文件系统。如此设置后,当应用程序在主群集上联机时,Sun Cluster 软件和 Sun Cluster Geographic Edition 框架将通过使用 HAStoragePlus 资源来处理文件系 统的挂载。为避免主群集上的数据无法复制到辅助群集,请不要将数据载入辅助群 集。否则,数据将不会从主群集被复制到辅助群集。

将HAStoragePlus资源添加到应用程序资源组apprg1。 **3**

将资源添加到应用程序资源组确保了在使应用程序联机之前已重新安装必要的文件系 统。

有关 HAStoragePlus 资源类型的更多信息,请参阅《Sun Cluster Data Services Planning and Administration Guide for Solaris OS》。

### 配置高可用性的群集全局文件系统 示例**1–1**

此示例假定资源组 apprg1 已经存在。

1. 创建 UNIX 文件系统 (UFS)。

phys-paris-1# newfs dev/vx/dsk/oradg1/vol1

<span id="page-15-0"></span>/etc/vfstab 文件中将会创建以下条目:

```
# /dev/vs/dsk/oradg1/vol1 /dev/vx/rdsk/oradg1/vol1 /mounts/sample \
ufs 2 no logging
```
2. 添加 HAStoragePlus 资源类型。

phys-paris-1# scrgadm -a -j rs-hasp -g apprg1 -t SUNW.HAStoragePlus \ -x FilesystemMountPoints=/mounts/sample -x AffinityOn=TRUE \

-x GlobalDevicePaths=oradg1

## 在辅助群集上使用**Hitachi TrueCopy**软件配置数据 复制

本节介绍了在 Sun Cluster Geographic Edition 软件中配置 Hitachi TrueCopy 数据复制之前 必须在辅助群集上执行的步骤。

## 配置/etc/horcm.conf文件

您必须像在主群集上那样,在辅助群集中每一个能够访问 Hitachi 阵列的节点上编辑 /etc/horcm.conf 文件, 从而在辅助群集的共享磁盘上配置 Hitachi TrueCopy 设备组。 磁盘 d1 和 d2 被配置为属于名为 devgroup1 的 Hitachi TrueCopy 设备组。所有配置了 Hitachi TrueCopy 设备组的节点上均可运行应用程序 apprg1。

有关如何配置 /etc/horcm.conf 文件的更多信息,请参见《Sun StorEdge SE 9900 V Series Command and Control Interface User and Reference Guide》。

下表描述了 /etc/horcm.conf 文件中的配置信息示例。

表 **1–3** 辅助群集上的/etc/horcm.conf文件的部分内容示例

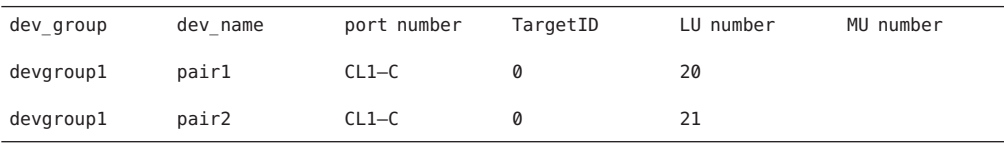

表中的配置信息表明 Hitachi TrueCopy 设备组 devgroup1 包含两个对。第一个对 pair1 来自磁盘 d1, 由元组 <CL1-C, 0, 20> 进行标识。第二个对 pair2 来自磁盘 d2, 由元组 <CL1–C, 0, 21> 进行标识。

在辅助群集上配置 /etc/horcm.conf 文件后,您可以按如下方法使用 pairdisplay 命令 查看对的状态:

```
phys-paris-1# pairdisplay -g devgroup1
Group PairVol(L/R) (Port#,TID,LU),Seq#,LDEV#,P/S,Status,Fence,Seq#,P-LDEV# M
devgroup1 pair1(L) (CL1-A, 0, 1) 54321 1.. SMPL ---- ------,----- ----
```

```
devgroup1 pair1(R) (CL1-C, 0, 20)12345 609..SMPL ---- ------,----- ----
devgroup1 pair2(L) (CL1-A, 0, 2) 54321 2.. SMPL ---- ------,----- ----
devgroup1 pair2(R) (CL1-C, 0, 21)12345 610..SMPL ---- ------,----- ----
```
## 在辅助群集上配置其他实体

接下来,需要配置卷管理器、Sun Cluster 设备组和高可用性的群集全局文件系统。您 可以采取两种方式来配置这些实体:

- 从 cluster-paris 复制卷管理器信息
- 使用 VERITAS Volume Manager 命令 vxdiskadm 和 vxassist 在 cluster-newyork 的 LUN 上创建卷管理器配置的副本

以下过程介绍了每种方法。

## ▼ 如何从主群集复制卷管理器的配置信息

- 如果要使用基于存储的复制,请不要将已复制卷配置为 quorum 设备。Sun Cluster Geographic Edition 软件不支持将 Hitachi TrueCopy S-VOL 和 Command Device 用作 Sun Cluster quorum 设备。有关更多信息,请参见《Sun Cluster 3.0-3.1 Hardware Administration Manual for Solaris OS》中的"Using Storage-Based Data Replication"。 开始之前
	- 开始复制devgroup1设备组。 **1**

phys-paris-1# paircreate -g devgroup1 -vl -f async

```
phys-paris-1# pairdisplay -g devgroup1
Group PairVol(L/R) (Port#,TID,LU),Seq#,LDEV#,P/S,Status,Fence,Seq#,P-LDEV# M
devgroup1 pair1(L) (CL1-A , 0, 1) 54321 1..P-VOL COPY ASYNC ,12345 609 -
devgroup1 pair1(R) (CL1-C , 0, 20)12345 609..S-VOL COPY ASYNC ,----- 1 -
devgroup1 pair2(L) (CL1-A , 0, 2) 54321 2..P-VOL COPY ASYNC ,12345 610 -
devgroup1 pair2(R) (CL1-C , 0, 21)12345 610..S-VOL COPY ASYNC ,----- 2 -
```
### 等待辅助群集上的对状态变为PAIR。 **2**

```
phys-newyork-1# pairdisplay -g devgroup1
Group PairVol(L/R) (Port#,TID,LU),Seq#,LDEV#,P/S,Status,Fence,Seq#,P-LDEV# M
devgroup1 pair1(L) (CL1-C , 0, 20)12345 609..S-VOL PAIR ASYNC,-----, 1 -
devgroup1 pair1(R) (CL1-A, 0, 1) 54321    1..P-VOL PAIR ASYNC, 12345, 609
devgroup1 pair2(L) (CL1-C , 0, 21)12345 610..S-VOL PAIR ASYNC,-----, 2 -
devgroup1 pair2(R) (CL1-A , 0, 2)54321 2..P-VOL PAIR ASYNC,12345, 610 -
```
使用pairsplit命令分隔该对,然后通过使用-rw选项确认cluster-newyork上的辅助 **3** 卷是可写的。

```
phys-newyork-1# pairsplit -g devgroup1 -rw
phys-newyork-1# pairdisplay -g devgroup1
Group PairVol(L/R) (Port#,TID,LU),Seq#,LDEV#,P/S,Status,Fence,Seq#,P-LDEV# M
devgroup1 pair1(L) (CL1-C , 0, 20)12345 609..S-VOL SSUS ASYNC, ----- 1 -
```

```
devgroup1 pair1(R) (CL1-A , 0, 1) 54321 1..P-VOL PSUS ASYNC,12345 609 W
devgroup1 pair2(L) (CL1-C , 0,21) 12345 610..S-VOL SSUS ASYNC,----- 2 -
devgroup1 pair2(R) (CL1-A , 0, 2) 54321 2..P-VOL PSUS ASYNC,12345 610 W
```
导入**VERITAS Volume Manager**磁盘组oradg1。 **4**

phys-newyork-1# vxdg -C import oradg1

验证是否已成功导入**VERITAS Volume Manager**磁盘组。 **5**

phys-newyork-1# vxdg list

启用**VERITAS Volume Manager**卷。 **6**

phys-newyork-1# /usr/sbin/vxrecover -g oradg1 -s -b

- 验证是否已识别和启用**VERITAS Volume Manager**卷。 phys-newyork-1# vxprint **7**
- 在**Sun Cluster**中注册**VERITAS Volume Manager**磁盘组oradg1。 **8** phys-newyork-1# scconf -a -D type=vxvm, name=oradg1, \ nodelist=phys-newyork-1:phys-newyork-2
- 使卷管理器信息与**Sun Cluster**设备组同步,然后检验输出。 **9**

phys-newyork-1# scconf -c -D name=oradg1,sync phys-newyork-1# scstat -D

- 向phys-newyork-1上的/etc/vfstab文件添加一个条目。 phys-newyork-1# /dev/vx/dsk/oradg1/vol1 /dev/vx/rdsk/oradg1/vol1 \ /mounts/sample ufs 2 no logging **10**
- 在phys-newyork-1上创建一个安装目录。 phys-newyork-1# mkdir -p /mounts/sample **11**
- 使用scrgadm命令创建应用程序资源组apprg1。 phys-newyork-1# scrgadm -a -g apprg1 **12**
- 在apprg1中创建HAStoragePlus资源。 **13**

```
phys-newyork-1# scrgadm -a -j rs-hasp -g apprg1 -t SUNW.HAStoragePlus \
-x FilesystemMountPoints=/mounts/sample -x AffinityOn=TRUE \
-x GlobalDevicePaths=oradg1 \
```
如有必要,请通过使应用程序资源组先联机然后再脱机的方式,确认它的配置是否正 确。 **14**

```
phys-newyork-1# scswitch -z -g apprg1 -h phys-newyork-1
phs-newyork-1# scswitch -F -g apprg1
```
### 卸载文件系统。 **15**

phys-newyork-1# umount /mounts/sample

使**Sun Cluster**设备组脱机。 **16**

phys-newyork-1# scswitch -F -D oradg1

验证**VERITAS Volume Manager**磁盘组是否已被移动。 **17**

phys-newyork-1# vxdg list

#### 重新建立**HitachiTrueCopy**对。 **18**

```
phys-newyork-1# pairresync -g devgroup1
phys-newyork-1# pairdisplay -g devgroup1
Group PairVol(L/R) (Port#,TID,LU),Seq#,LDEV#,P/S,Status,Fence,Seq#,P-LDEV# M
devgroup1 pair1(L) (CL1-C , 0, 20)12345 609..S-VOL PAIR ASYNC,----- 1 -
devgroup1 pair1(R) (CL1-A , 0, 1) 54321 1..P-VOL PAIR ASYNC,12345 609 W
devgroup1 pair2(L) (CL1-C , 0,21) 12345 610..S-VOL PAIR ASYNC,----- 2 -
devgroup1 pair2(R) (CL1-A , 0, 2) 54321 2..P-VOL PAIR ASYNC,12345 610 W
至此完成了辅助群集上的初始配置。
```
## 如何创建卷管理器配置的副本

此任务使用 VERITAS Volume Manager 命令 vxdiskadm 和 vxassist 将卷管理器配置从主 群集 cluster-paris 复制到辅助群集 cluster-newyork 的各 LUN。

注-在整个过程中, 设备组 devgroup1 必须处于 SMPL 状态。

确认对处于SMPL状态。 **1**

```
phys-newyork-1# pairdisplay -g devgroup1
Group PairVol(L/R) (Port#,TID,LU),Seq#,LDEV#,P/S,Status,Fence,Seq#,P-LDEV# M
devgroup1 pair1(L) (CL1-C, 0, 20)12345 609..SMPL ---- ------,----- ----
devgroup1 pair1(R) (CL1-A, 0, 1) 54321   1..SMPL ---- ------,----- ----
devgroup1 pair2(L) (CL1-C, 0, 21)12345 610..SMPL ---- ------,----- ----
devgroup1 pair2(R) (CL1-A, 0, 2) 54321 2..SMPL ---- ------,----- ----
```
- 在cluster-paris的共享磁盘上创建**VERITAS Volume Manager**磁盘组。 **2** 例如,使用 vxdiskadm 和 vxdg 等命令将磁盘 d1 和 d2 配置为 VERITAS Volume Manager 磁盘组(名为 oradg1)的一部分。
- 完成配置过程之后,使用 vxdg list 命令检验是否已创建磁盘组。 **3**

此命令应将 oradg1 作为磁盘组列出。

#### 创建**VERITAS Volume Manager**卷。 **4**

例如,在 oradg1 磁盘组中创建一个名为 vol1 的卷。配置该卷时使用适当的 VERITAS Volume Manager 命令, 比如 vxassist。

导入**VERITAS Volume Manager**磁盘组。 **5**

phys-newyork-1# vxdg -C import oradg1

验证是否已成功导入**VERITAS Volume Manager**磁盘组。 phys-newyork-1# vxdg list **6**

启用**VERITAS Volume Manager**卷。 **7**

phys-newyork-1# /usr/sbin/vxrecover -g oradg1 -s -b

- 验证是否已识别和启用**VERITAS Volume Manager**卷。 phys-newyork-1# vxprint **8**
- 在**Sun Cluster**中注册**VERITAS Volume Manager**磁盘组oradg1。 **9**

```
phys-newyork-1# scconf -a -D type=vxvm, name=oradg1, \
nodelist=phys-newyork-1:phys-newyork-2
```
使**VERITAS Volume Manager**信息与**Sun Cluster**设备组同步,然后检验输出。 **10**

phys-newyork-1# scconf -c -D name=oradg1, sync phys-newyork-1# scstat -D

#### 创建**UNIX**文件系统。 **11**

phys-newyork-1# newfs dev/vx/dsk/oradg1/vol1

向phys-newyork-1上的/etc/vfstab文件添加一个条目。 **12**

phys-newyork-1# /dev/vx/dsk/oradg1/vol1 /dev/vx/rdsk/oradg1/vol1 /mounts/sample \ ufs 2 no logging

在phys-newyork-1上创建一个安装目录。 **13**

phys-newyork-1# mkdir -p /mounts/sample

使用scrgadm命令创建应用程序资源组apprg1。 **14**

phys-newyork-1# scrgadm -a -g apprg1

### 在apprg1中创建HAStoragePlus资源。 **15**

```
phys-newyork-1# scrgadm -a -j rs-hasp -g apprg1 -t SUNW.HAStoragePlus \
-x FilesystemMountPoints=/mounts/sample -x AffinityOn=TRUE \
-x GlobalDevicePaths=oradg1 \
```
### 如有必要,请通过使应用程序资源组先联机然后再脱机的方式,确认它的配置是否正 确。 **16**

```
phys-newyork-1# scswitch -z -g apprg1 -h phys-newyork-1
phs-newyork-1# scswitch -F -g apprg1
```
#### 卸载文件系统。 **17**

phys-newyork-1# umount /mounts/sample

#### 使**Sun Cluster**设备组脱机。 **18**

phys-newyork-1# scswitch -F -D oradg1

验证**VERITAS Volume Manager**磁盘组是否已被移动。 **19**

phys-newyork-1# vxdg list

#### 验证该对是否仍处于SMPL状态。 **20**

```
phys-newyork-1# pairdisplay -g devgroup1
Group PairVol(L/R) (Port#,TID,LU),Seq#,LDEV#,P/S,Status,Fence,Seq#,P-LDEV# M
devgroup1 pair1(L) (CL1-C, 0, 20)12345 609..SMPL ---- ------,----- ----
devgroup1 pair1(R) (CL1-A, 0, 1) 54321    1..SMPL ---- ------,----- ---- -
devgroup1 pair2(L) (CL1-C, 0, 21)12345 610..SMPL ---- ------,----- ----
devgroup1 pair2(R) (CL1-A, 0, 2) 54321 2..SMPL ---- ------,----- ---- -
```
<span id="page-22-0"></span>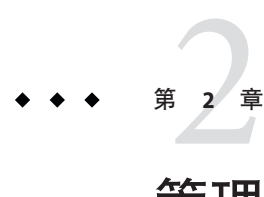

# 管理Hitachi TrueCopy保护组

本章介绍了使用 Hitachi TrueCopy 软件配置和管理数据复制的过程。本章包括以下各节 :

- 第 23 页中的"创建 Hitachi TrueCopy 保护组的策略"
- 第 27 页中的"创建、修改、验证和删除 Hitachi TrueCopy 保护组"
- 第 36 页中的 "管理 Hitachi TrueCopy [应用程序资源组"](#page-35-0)
- 第 39 页中的 "管理 Hitachi TrueCopy [数据复制设备组"](#page-38-0)
- 第46页中的"将 Hitachi TrueCopy [保护组的配置复制到辅助群集"](#page-45-0)
- 第47页中的"激活 [Hitachi TrueCopy](#page-46-0) 保护组"
- 第 51 页中的"取消激活 Hitachi TrueCopy 保护组"
- 第 55 页中的"重新同步 Hitachi TrueCopy 保护组"
- 第55页中的"检查 Hitachi TrueCopy [数据复制的运行时状态"](#page-54-0)

# 创建**Hitachi TrueCopy**保护组的策略

开始创建保护组之前,可考虑采用以下策略:

■ 在创建保护组之前使应用程序脱机。

此策略最直接,原因是您使用单个命令在一个群集上创建保护组,在其他群集上检 索信息,然后启动该保护组。但是由于在该过程结束之前,保护组一直没有恢复联 机状态,因此您必须使应用程序资源组脱机以便将其添加到该保护组。

■ 创建保护组时使应用程序保持联机状态。

此策略允许您在不中断应用程序的情况下创建保护组,但是它需要发出更多的命 令。

以下各节讲述了每种策略采取的步骤。

# <span id="page-23-0"></span>在应用程序脱机时创建保护组

要在应用程序资源组脱机时创建保护组,请执行以下步骤。

- 从群集节点创建保护组。 有关更多信息,请参见第 27 [页中的 "如何创建和配置不使用](#page-26-0) Oracle Real [Application Clusters](#page-26-0) 的 Hitachi TrueCopy 保护组"。
- 将数据复制设备组添加到该保护组。 有关更多信息,请参见第 39 [页中的 "如何将数据复制设备组添加至](#page-38-0) Hitachi TrueCopy [保护组"。](#page-38-0)
- 使应用程序资源组脱机。
- 将应用程序资源组添加到该保护组。 有关更多信息,请参见第 36 [页中的 "如何将应用程序资源组添加至](#page-35-0) Hitachi TrueCopy [保护组"。](#page-35-0)
- 在另一个群集上检索该保护组的配置。 有关更多信息,请参见第 46 页中的 "如何将 Hitachi TrueCopy [保护组的配置复制](#page-45-0) [到辅助群集"。](#page-45-0)
- 从任一群集上,以全局方式启动该保护组。 有关更多信息,请参见第 49 [页中的 "如何激活](#page-48-0) Hitachi TrueCopy 保护组"。

# 在应用程序联机时创建保护组

在不使应用程序脱机的情况下,要将现有的应用程序资源组添加到新的保护组,请在 应用程序资源组处于联机状态的群集上执行以下步骤。

- 从群集节点创建保护组。 有关更多信息,请参见第 27 [页中的 "如何创建和配置不使用](#page-26-0) Oracle Real [Application Clusters](#page-26-0) 的 Hitachi TrueCopy 保护组"。
- 将数据复制设备组添加到该保护组。 有关更多信息,请参见第 39 [页中的 "如何将数据复制设备组添加至](#page-38-0) Hitachi TrueCopy [保护组"。](#page-38-0)
- 从本地启动该保护组。 有关更多信息,请参见第 49 [页中的 "如何激活](#page-48-0) Hitachi TrueCopy 保护组"。
- 将应用程序资源组添加到该保护组。 有关更多信息,请参见第 36 [页中的 "如何将应用程序资源组添加至](#page-35-0) Hitachi TrueCopy [保护组"。](#page-35-0)

在另一个群集上执行以下步骤。

■ 检索保护组的配置。

有关更多信息,请参见第 46 页中的 "如何将 Hitachi TrueCopy [保护组的配置复制](#page-45-0) [到辅助群集"。](#page-45-0)

■ 从本地激活该保护组。 有关更多信息,请参见第 49 [页中的 "如何激活](#page-48-0) Hitachi TrueCopy 保护组"。

示例 **2–1** 在应用程序保持联机状态的情况下创建Hitachi TrueCopy保护组 此示例将在应用程序不脱机的情况下创建一个保护组。

在此示例中,apprg1 资源组在 cluster-paris 群集上处于联机状态。

1. 在 cluster-paris 上创建保护组。

phys-paris-1# geopg create -d truecopy -p Nodelist=phys-paris-1,phys-paris-2 \ -o Primary -s paris-newyork-ps tcpg Protection group "tcpg" has been successfully created

2. 将设备组 tcdg 添加至该保护组。

phys-paris-1# geopg add-device-group -p fence\_level=async tcdg tcpg

3. 从本地激活该保护组。

phys-paris-1# geopg start -e local tcpg Processing operation.... this may take a while.... Protection group "tcpg" successfully started.

4. 将已联机的应用程序资源组添加至该保护组。

phys-paris-1# geopg add-resource-group apprg1 tcpg Following resource groups were successfully inserted: "apprg1"

5. 验证是否已成功添加该应用程序资源组。

phys-paris-1# geoadm status Cluster: cluster-paris

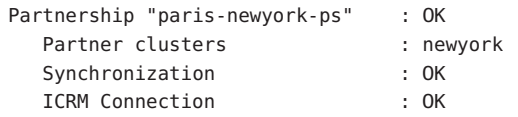

Heartbeat "hb cluster-paris~cluster-newyork" monitoring \ "paris-newyork-ps" OK Plug-in "ping-plugin" : Inactive

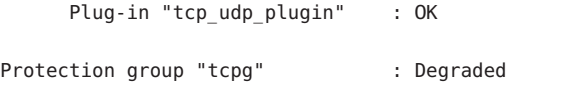

Partnership : paris-newyork-ps

示例 **2–1** 在应用程序保持联机状态的情况下创建Hitachi TrueCopy保护组 (续)

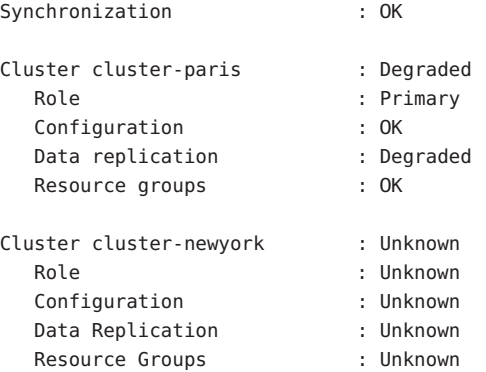

6. 在伙伴群集中的一个节点上检索该保护组。

phys-newyork-1# geopg get -s paris-newyork-ps tcpg Protection group "tcpg" has been successfully created.

7. 在伙伴群集上本地激活该保护组。

phys-newyork-1# geopg start -e local tcpg Processing operation.... this may take a while.... Protection group "tcpg" successfully started.

8. 检验是否已成功创建并激活该保护组。

在 cluster-paris 上运行 geoadm status 命令会产生如下输出:

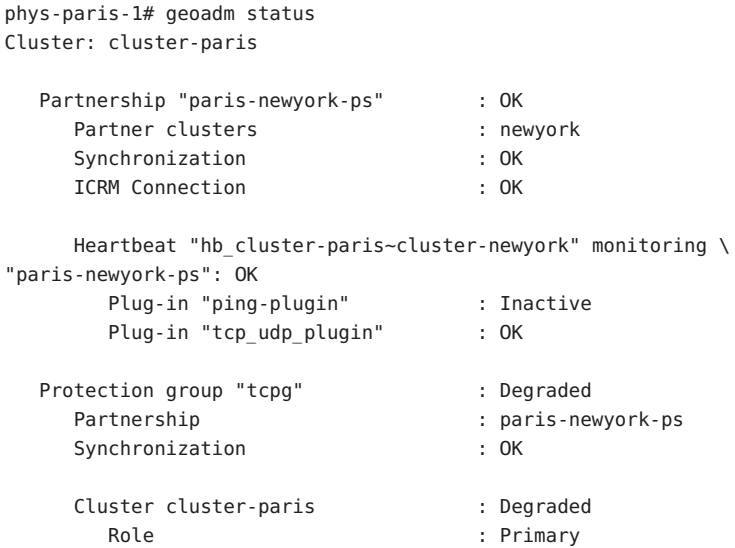

<span id="page-26-0"></span>示例 **2–1** 在应用程序保持联机状态的情况下创建Hitachi TrueCopy保护组 (续)

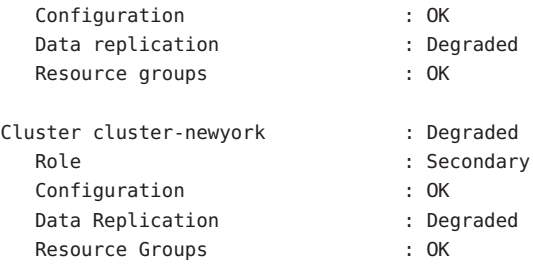

# 创建、修改、验证和删除**Hitachi TrueCopy**保护组

本节介绍了以下任务的过程:

- 第 27 页中的 "如何创建和配置不使用 Oracle Real Application Clusters 的 Hitachi TrueCopy 保护组"
- 第29页中的"如何为 [Oracle Real Application Clusters](#page-28-0) 创建保护组"
- 第 32 [页中的 "数据复制子系统如何验证设备组"](#page-31-0)
- 第 33 页中的"如何修改 Hitachi TrueCopy 保护组"
- 第 33 页中的 "验证 [Hitachi TrueCopy](#page-32-0) 保护组"
- 第 34 [页中的 "如何删除](#page-33-0) Hitachi TrueCopy 保护组"

注**–**您可以创建不配置为使用数据复制的保护组。要创建不使用数据复制子系统的保护 组,请在使用 geopg 命令时略去 -d *datareplicationtype* 选项。geoadm status 命令显示了 这些 Degraded 保护组的状态。

有关更多信息,请参见《Sun Cluster Geographic Edition 系统管理指南》中的"创建无需 数据复制的保护组"。

## ▼ 如何创建和配置不使用**Oracle Real Application Clusters**的**Hitachi TrueCopy**保护组

使用本任务中的步骤可创建和配置 Hitachi TrueCopy 保护组。如果要使用 Oracle Real Application Clusters,请参见第 29 页中的 "如何为 [Oracle Real Application Clusters](#page-28-0) 创建 [保护组"。](#page-28-0)

在创建保护组之前,请确保满足以下条件: 开始之前

- 本地群集是伙伴关系的成员。
- 您要创建的保护组尚不存在。

注 **–** 保护组的名称在全局的 Sun Cluster Geographic Edition 名称空间中是唯一的。不能在 同一系统的两个伙伴关系中使用相同的保护组名称。

您还可以将现有的保护组配置从远程群集复制到本地群集。有关更多信息,请参[见第](#page-45-0) 46 页中的 "将 Hitachi TrueCopy [保护组的配置复制到辅助群集"。](#page-45-0)

### 登录到一个群集节点。 **1**

要完成此过程,必须为您指定 Geo Management RBAC 权限配置文件。有关 RBAC 的更 多信息,请参见《Sun Cluster Geographic Edition 系统管理指南》中的"Sun Cluster Geographic Edition 软件和 RBAC"。

## 使用 geopg create 命令创建一个新的保护组。 **2**

此命令将在本地群集的所有节点上创建一个保护组。

# geopg create -s *partnershipname* -o *localrole* -d truecopy [-p *property* [-p...]] \ *protectiongroupname*

- -s *partnershipname* 指定伙伴关系的名称。
- -o *localrole* 指定此保护组在本地群集上的角色为 primary 或 secondary。
- -d truecopy 指定使用 Hitachi TrueCopy 软件复制保护组的数据。

-p *propertysetting* 指定保护组的属性。

可指定以下属性:

- Description 描述保护组。
- Timeout 以秒为单位指定保护组的超时时限。
- Nodelist 列出可作为复制子系统主群集的计算机的主机 名。
- Cluster dgs 列出数据所写入的设备组。

有关可设置的属性的更多信息,请参见《Sun Cluster Geographic Edition 系统管理指南》中的附录 A "标准 Sun Cluster Geographic Edition 属性"。

*protectiongroupname* 指定保护组的名称。

有关 Sun Cluster Geographic Edition 软件所支持的名称和值的信息,请参见《Sun Cluster Geographic Edition 系统管理指南》中的附录 B "Sun Cluster Geographic Edition 实体合法 的名称和值"。

有关 geopg 命令的更多信息, 请参阅 geopg(1M) 手册页。

### <span id="page-28-0"></span>创建和配置Hitachi TrueCopy保护组 示例**2–2**

本示例将在被设置为主群集的 cluster-paris 上创建一个 Hitachi TrueCopy 保护组。

```
# geopg create -s paris-newyork-ps -o primary -d truecopy \
-p Nodelist=phys-paris-1,phys-paris-2 tcpg
```
### 为联机的应用程序资源组创建Hitachi TrueCopy保护组 示例**2–3**

本示例将为 cluster-newyork 上当前处于联机状态的应用程序资源组 resourcegroup1 创 建一个 Hitachi TrueCopy 保护组 tcpg。

1. 在没有应用程序资源组的情况下创建保护组。

```
# geopg create -s paris-newyork-ps -o primary -d truecopy \
-p nodelist=phys-paris-1,phys-paris-2 tcpg
```
- 2. 激活该保护组。
	- # geopg start -e local tcpg
- 3. 添加应用程序资源组。
	- # geopg add-resource-group resourcegroup1 tcpg

# ▼ 如何为**Oracle Real Application Clusters**创建保护组

在为 Oracle Real Application Clusters 创建保护组之前, 请确保满足以下条件: 开始之前

- 保护组的节点列表必须与 Oracle Real Application Clusters 框架资源组的节点列表相 同。
- 如果一个群集中运行 Oracle Real Application Clusters 的节点的数量不同于另一群集, 请确保这两个群集中的所有节点上均定义了相同的资源组。
- 所有 Oracle Real Application Clusters 服务器资源组和所有 Oracle Real Application Clusters 侦听器资源组必须属于同一个保护组。
- 如果要使用群集卷管理器来管理数据,则必须在 cluster\_dgs 属性中为其他数据卷 指定相应的群集卷管理器磁盘组和 Sun Cluster 设备组。

当一个群集及群集卷管理器软件重新启动时,Oracle Real Application Clusters 框架会自 动尝试导入该群集关闭之前曾导入过的所有群集卷管理器设备组。因此,向原主群集 导入这些设备组的尝试将以失败告终。

### 登录到主群集中的一个群集节点。 **1**

要完成此过程,必须为您指定 Geo Management RBAC 权限配置文件。有关 RBAC 的更 多信息,请参见《Sun Cluster Geographic Edition 系统管理指南》中的"Sun Cluster Geographic Edition 软件和 RBAC"。

### 使用 geopg create 命令创建一个具有群集卷管理器磁盘组的新保护组。 **2**

此命令将在本地群集的所有节点上创建一个保护组。

# geopg create -s *partnershipname* -o *localrole* -d truecopy [-p *property* [-p...]] \ *protectiongroupname*

- -s *partnershipname* 指定伙伴关系的名称。
- -o localrole **how the procedual conducts** to the **head of the head of the head of the head of the head of the h**
- -d truecopy 指定使用 Hitachi TrueCopy 软件复制保护组的数据。
- -p *propertysetting* 指定保护组的属性。

可指定以下属性:

- Description 描述保护组。
- Timeout 以秒为单位指定保护组的超时时限。
- Nodelist 列出可作为复制子系统主群集的计算机的主机 名。
- Cluster dgs 指定数据所写入的群集卷管理器磁盘组。

有关可设置的属性的更多信息,请参见《Sun Cluster Geographic Edition 系统管理指南》中的附录 A "标准 Sun Cluster Geographic Edition 属性"。

*protectiongroupname* 指定保护组的名称。

有关 Sun Cluster Geographic Edition 软件所支持的名称和值的信息,请参见《Sun Cluster Geographic Edition 系统管理指南》中的附录 B "Sun Cluster Geographic Edition 实体合法 的名称和值"。

有关 geopg 命令的更多信息, 请参阅 geopg(1M) 手册页。

### 将一个**HitachiTrueCopy**设备组添加到保护组中。 **3**

# geopg add-device-group [-p *property* [-p...]] \ *protectiongroupname*

-p *propertysetting* 指定保护组的属性。

您可以指定 Fence\_level 属性,该属性用于定义磁盘设备组所 使用的隔离级别。隔离级别决定了该磁盘设备组中主卷和辅助 卷之间的一致性级别。必须将此属性的值设置为 never。

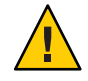

注意 – 为避免主群集上出现应用程序故障, 请将 Fence\_level 指 定为 never 或 async。如果未将 Fence\_level 参数设置为 never 或 async, 则当辅助站点关闭时, 可能无法正常进行数据复 制。

如果将 Fence\_level 指定为 never, 则在执行接管操作后, 数据 复制的角色不会改变。

请不要使用会阻止系统将 Fence\_level 参数设置为 data 或 status 的程序,因为在某些特殊情况下,可能需要用到这些 值。

如果因特殊情况需要将 Fence\_level 设置为 data 或 status, 请 咨询 Sun 代表。

有关可设置的属性的更多信息,请参见《Sun Cluster Geographic Edition 系统管理指南》中的附录 A "标准 Sun Cluster Geographic Edition 属性"。

*protectiongroupname* 指定保护组的名称。

将**Oracle Real Application Clusters**框架资源组、所有的**Oracle Real Application Clusters**服务 **4** 器资源组以及所有的**Oracle Real Application Clusters**侦听器资源组添加到保护组。

# geopg add-resource-group *resourcegroup protectiongroupname*

*resourcegroup* 指定要添加到保护组或要从保护组中删除的资源组列表(各资 源组之间应以逗号分隔)。指定的资源组必须已定义。

> 必须使保护组处于联机状态,然后才能添加资源组。当保护组 处于脱机状态而要添加的资源组处于联机状态时,geopg add-resource-group 命令将会失败。

注**–**如果在添加资源组时保护组已经启动,则该资源组将保持 不受管理状态。您必须通过运行 geopg start 命令手动启动该 资源组。

*protectiongroupname* 指定保护组的名称。

### 为Oracle Real Application Clusters创建保护组 示例**2–4**

本示例将创建一个使用 Oracle Real Application Clusters 和群集卷管理器的保护组 pg1。

<span id="page-31-0"></span>群集卷管理器磁盘组 oracle-dg 负责控制由 Hitachi TrueCopy 设备组 VG01 复制的数据。 Oracle Real Application Clusters 框架资源组的节点列表被设置为包含群集中的所有节 点。

1. 在主群集上创建该保护组, 使其包含群集卷管理器磁盘组 oracle-dg。

# geopg create -s pts1 -o PRIMARY -d Truecopy -p cluster dgs=oracle-dg pg1 Protection group "pg1" successfully created.

2. 将 Hitachi TrueCopy 设备组 VG01 添加到保护组 pg1 中。

# geopg add-device-group --property fence level=never VG01 pg1 Device group "VG01" successfully added to the protection group "pg1".

3. 将 Oracle Real Application Clusters 框架资源组 rac-framework-rg、所有的 Oracle Real Application Clusters 服务器资源组以及所有的 Oracle Real Application Clusters 侦听器 资源组添加到该保护组。

# geopg add-resource-group rac-framework-rg,rac-server-rg1,\ rac-listener-rg1,rac-server-rg2,rac-listener-rg2 pg1

## 数据复制子系统如何验证设备组

在创建保护组之前,数据复制层将验证 horcmd 守护进程是否正在运行。

数据复制层将验证在 Nodelist 属性所指定的节点中,是否至少有一个节点正在运行 horcmd 守护进程。有关 horcmd 守护进程的更多信息,请参见《Sun StorEdge SE 9900 V Series Command and Control Interface User and Reference Guide》。

如果指定了 Cluster\_das 属性,则数据复制层将验证指定的设备组是否是有效的 Sun Cluster 设备组。数据复制层还将验证该设备组是否属于有效的类型。

注-在 Cluster\_dgs属性中指定的设备组仅可由属于保护组的应用程序写入数据。此属 性不能指定从保护组外部的应用程序接收信息的设备组。

创建保护组时,系统会自动创建一个 Sun Cluster 资源组。

此资源组中的此资源将监视数据复制。Hitachi TrueCopy 数据复制资源组的名称是 rg-tc-*protectiongroupname*。

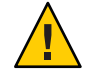

注意 **–** 这些自动创建的复制资源组仅用于 Sun Cluster Geographic Edition 的内部实施。使 用 Sun Cluster 命令修改这些资源组时请务必小心。

## ▼ 如何修改**Hitachi TrueCopy**保护组

<span id="page-32-0"></span>在修改保护组的配置之前,请确保本地已存在您要修改的保护组。 开始之前

登录到一个群集节点。 **1**

> 要完成此过程,必须为您指定 Geo Management RBAC 权限配置文件。有关 RBAC 的更 多信息,请参见《Sun Cluster Geographic Edition 系统管理指南》中的"Sun Cluster Geographic Edition 软件和 RBAC"。

## 修改保护组的配置 **2**

此命令可修改本地群集所有节点上保护组的属性。如果伙伴群集包含具有相同名称的 保护组,则此命令还会将新的配置信息传播给伙伴群集。

# geopg set-prop -p *property* [-p...] \ *protectiongroupname*

-p *propertysetting* 指定保护组的属性。

有关可设置的属性的更多信息,请参见《Sun Cluster Geographic Edition 系统管理指南》中的附录 A "标准 Sun Cluster Geographic Edition 属性"。

*protectiongroupname* 指定保护组的名称。

有关 Sun Cluster Geographic Edition 软件所支持的名称和值的信息,请参见《Sun Cluster Geographic Edition 系统管理指南》中的附录 B "Sun Cluster Geographic Edition 实体合法 的名称和值"。

有关 geopg 命令的更多信息, 请参阅 geopg(1M) 手册页。

### 修改保护组的配置 示例**2–5**

本示例将修[改示例](#page-28-0) 2–2中创建的保护组的 Timeout 属性。

# geopg set-prop -p Timeout=400 tcpg

# 验证**Hitachi TrueCopy**保护组

在验证保护组的过程中, Hitachi TrueCopy 数据复制子系统将会进行以下验证:

■ 在保护组的 Nodelist 属性所指定的节点中, 至少有一个节点正在运行 horcmd 守护 进程。数据复制层还将确认从运行 horcmd 守护进程的节点到 Hitachi TrueCopy 存储 设备的路径。

有关 horcmd 守护进程的更多信息,请参见《Sun StorEdge SE 9900 V Series Command and Control Interface User and Reference Guide》。

- <span id="page-33-0"></span>■ 如果指定了 Cluster\_das 属性, 则指定的设备组是有效的 Sun Cluster 设备组或 CVM 设备组。数据复制层还将验证该设备组是否属于有效的类型。
- 对已添加到保护组的每个 Hitachi TrueCopy 设备组的相应属性进行验证。

如果 geoadm status 命令的输出显示某个保护组的 Configuration 状态为 Error, 您可以 使用 geopg validate 命令对配置进行验证。此命令可检查保护组及其实体的当前状 态。

如果保护组及其实体是有效的,则保护组的 Configuration 状态将被设置为 OK。如果 geopg validate 命令在配置文件中发现了错误,它将显示一条有关该错误的消息,并 且配置将保持错误状态。在这种情况下,您可以修正配置中的错误,然后再次运行 geopg validate 命令。

## ▼ 如何验证**Hitachi TrueCopy**保护组

确保要验证的保护组存在于本地,并且在伙伴关系双方群集的所有节点上,通用代理 容器均处于联机状态。 开始之前

### 登录到一个群集节点。 **1**

要完成此过程,必须为您指定 Geo Management RBAC 权限配置文件。有关 RBAC 的更 多信息,请参见《Sun Cluster Geographic Edition 系统管理指南》中的"Sun Cluster Geographic Edition 软件和 RBAC"。

### 验证保护组的配置。 **2**

此命令仅对本地群集上保护组的配置进行验证。要验证伙伴群集上的保护组配置,请 再次在伙伴群集上运行该命令。

# geopg validate *protectiongroupname*

*protectiongroupname* 指定标识单个保护组的唯一名称

### 验证保护组的配置 示例**2–6**

本示例对保护组进行验证。

# geopg validate tcpg

## ▼ 如何删除**Hitachi TrueCopy**保护组

如果您要删除所有位置上的保护组,则必须在保护组所存在的每个群集上运行 geopg delete 命令。 开始之前

在删除保护组之前,请确保满足以下条件:

- 本地存在要删除的保护组。
- 该保护组在本地群集上处于脱机状态。

注**–**为了在删除保护组的同时使应用程序资源组保持联机,必须从保护组中删除应用程 序资源组。有关此过程的示例,请参见示例 2–8 [和示例](#page-37-0) 2–10。

登录到主群集中的一个节点。 **1**

要完成此过程,必须为您指定 Geo Management RBAC 权限配置文件。有关 RBAC 的更 多信息,请参见《Sun Cluster Geographic Edition 系统管理指南》中的"Sun Cluster Geographic Edition 软件和 RBAC"。

删除该保护组。 **2**

> 此命令可从本地群集删除保护组的配置。此命令还可删除保护组中每个 Hitachi TrueCopy 设备组的复制资源组。此命令不会改变 Hitachi TrueCopy 设备组的对状态。

# geopg delete *protectiongroupname*

*protectiongroupname* 指定保护组的名称

要删除辅助群集上的保护组,请在cluster-newyork上重复执行步骤**1**和步骤**2**。 **3**

### 删除保护组 示例**2–7**

本示例从两个伙伴群集上删除保护组。

cluster-paris 是主群集。有关群集配置样例的提示信息,请参见《Sun Cluster Geographic Edition 系统管理指南》中的"Sun Cluster Geographic Edition 群集配置示例"。

# rlogin phys-paris-1 -l root phys-paris-1# geopg delete tcpg # rlogin phys-newyork-1 -l root phys-newyork-1# geopg delete tcpg

### 在应用程序资源组保持联机的情况下删除Hitachi TrueCopy保护组 示例**2–8**

本示例将在 apprg1 和 apprg2 两个应用程序资源组保持联机状态的情况下删除它们的保 护组 tcpg。请先从保护组中删除应用程序资源组,然后再删除该保护组。

# geopg remove-resource-group apprg1,apprg2 tcpg # geopg stop -e global tcpg

# geopg delete tcpg

# <span id="page-35-0"></span>管理**Hitachi TrueCopy**应用程序资源组

要使应用程序具有高可用性,必须将该应用程序作为一种资源在应用程序资源组中进 行管理。

您必须将在主群集上为应用程序资源组配置的所有实体(如应用程序资源、安装、应 用程序配置文件以及资源组)都复制到辅助群集上。资源组的名称在这两个群集上必 须相同。而且,应用程序资源使用的数据也必须被复制到辅助群集上。

本节介绍了以下任务的信息:

- 第 36 页中的"如何将应用程序资源组添加至 Hitachi TrueCopy 保护组"
- 第 38 页中的 "如何从 Hitachi TrueCopy [保护组删除应用程序资源组"](#page-37-0)

## ▼ 如何将应用程序资源组添加至**Hitachi TrueCopy**保 护组

- 您可以将现有的资源组添加到保护组的应用程序资源组列表中。将应用程序资源组添 加到保护组之前,请确保满足以下条件: 开始之前
	- 已定义该保护组。
	- 资源组在两个群集上均存在,并且处于适当的状态。
	- 资源组的 Auto start on new cluster 属性已设置为 False。您可以使用 scrgadm 命 令查看该属性。

# scrgadm -pvv -g apprg | grep Auto\_start\_on\_new\_cluster

将 Auto start on new cluster 属性设置为 False 可防止 Sun Cluster 资源组管理器自 动启动保护组中的资源组。因此,在 Sun Cluster Geographic Edition 软件重新启动之 后与远程群集进行通信以确保远程群集正在运行并且远程群集是该资源组的辅助群 集。Sun Cluster Geographic Edition 软件不会自动在主群集上启动资源组。

激活保护组后,应用程序资源组应仅在主群集上处于联机状态。

将 Auto start on new cluster 属性设置为 False, 如下所示:

scrgadm -c -g apprg1 -y Auto\_start\_on\_new\_cluster=False

■ 该应用程序资源组与此保护组外部的资源组和资源绝不能具有依赖性。要添加几个 互相具有依赖性的应用程序资源组,您必须使用单个操作将这些应用程序资源组添 加到该保护组。如果单独添加这些应用程序资源组,则操作会失败。

保护组的状态可以是已激活或已取消激活,资源组的状态可以是 Online 或 Unmanaged。
保护组的配置改变后,如果资源组处于 Unmanaged 状态,而保护组处于 Active 状态, 则保护组的本地状态将变为 Degraded。

如果要添加的资源组处于 Online 状态并且已取消激活保护组,则请求将被拒绝。在添 加活动的资源组之前,必须先激活保护组。

登录到一个群集节点。 **1**

要完成此过程,必须为您指定 Geo Management RBAC 权限配置文件。有关 RBAC 的更 多信息,请参见《Sun Cluster Geographic Edition 系统管理指南》中的"Sun Cluster Geographic Edition 软件和 RBAC"。

### 将应用程序资源组添加到该保护组。 **2**

此命令将应用程序资源组添加到本地群集上的保护组。如果伙伴群集上包含有相同名 称的保护组,则该命令会将新的配置信息传播给伙伴群集。

# geopg add-resource-group *resourcegrouplist protectiongroup*

*resourcegrouplist* 指定应用程序资源组的名称。

您可以在逗号分隔的列表中指定多个资源组。

*protectiongroup* 指定保护组的名称。

有关 Sun Cluster Geographic Edition 软件所支持的名称和值的信息,请参见《Sun Cluster Geographic Edition 系统管理指南》中的附录 B "Sun Cluster Geographic Edition 实体合法 的名称和值"。

如果在本地群集上添加操作不成功,则不会修改保护组的配置。否则,本地群集上的 Configuration 状态将被设置为 OK。

如果本地群集上的 Configuration 状态为 OK, 但伙伴群集上的添加操作未成功, 则伙伴 群集上的 Configuration 状态将被设置为 Error。

将应用程序资源组添加到保护组后,该应用程序资源组将被作为保护组的一个实体进 行管理。此后,该应用程序资源组将会受到保护组操作(如启动、停止、切换和接 管)的影响。

#### 将应用程序资源组添加到保护组 示例**2–9**

本示例将把两个应用程序资源组 apprg1 和 apprg2 添加到保护组 tcpg 中。

# geopg add-resource-group apprg1,apprg2 tcpg

## <span id="page-37-0"></span>▼ 如何从**Hitachi TrueCopy**保护组删除应用程序资源 组

您可以在不改变应用程序资源组的状态或内容的情况下从保护组删除应用程序资源 组。

#### 确保满足以下条件: 开始之前

- 在本地群集上已定义该保护组。
- 要删除的资源组属于保护组的应用程序资源组。例如,您不能删除属于数据复制管 理实体的资源组。
- 登录到一个群集节点。 **1**

要完成此过程,必须为您指定 Geo Management RBAC 权限配置文件。有关 RBAC 的更 多信息,请参见《Sun Cluster Geographic Edition 系统管理指南》中的"Sun Cluster Geographic Edition 软件和 RBAC"。

### 从保护组中删除应用程序资源组: **2**

此命令可从本地群集的保护组中删除应用程序资源组。如果伙伴群集包含具有相同名 称的保护组,则顺该命令会从伙伴群集的保护组中删除该应用程序资源组。

# geopg remove-resource-group *resourcegrouplist protectiongroup*

*resourcegrouplist* 指定应用程序资源组的名称。

您可以在逗号分隔的列表中指定多个资源组。

*protectiongroup* 指定保护组的名称。

如果本地群集上的删除操作失败,则系统不会修改保护组的配置。否则,本地群集上 的 Configuration 状态将被设置为 OK。

如果本地群集上的配置状态为正常,但伙伴群集上的删除操作不成功,则伙伴群集上 的配置状态将被设置为错误。

### <sub>示例2–10</sub> 从保护组删除应用程序资源组

本示例将从保护组 tcpg 中删除 apprg1 和 apprg2 两个应用程序资源组。

# geopg remove-resource-group apprg1,apprg2 tcpg

# 管理**Hitachi TrueCopy**数据复制设备组

本节介绍了管理 Hitachi TrueCopy 数据复制设备组的以下信息:

- 第 39 页中的 "如何将数据复制设备组添加至 Hitachi TrueCopy 保护组"
- 第 40 [页中的 "由数据复制子系统进行的验证"](#page-39-0)
- 第41 [页中的 "如何验证](#page-40-0) Hitachi TrueCopy 设备组的状态"
- 第44页中的"如何修改 Hitachi TrueCopy 数据复制设备组"
- 第 45 页中的 "如何从 Hitachi TrueCopy [保护组删除数据复制设备组"](#page-44-0)

有关配置 Hitachi TrueCopy 数据复制保护组的详细信息, 请参见第 27 [页中的 "如何创](#page-26-0) 建和配置不使用 [Oracle Real Application Clusters](#page-26-0) 的 Hitachi TrueCopy 保护组"。

## ▼ 如何将数据复制设备组添加至**Hitachi TrueCopy**保 护组

登录到一个群集节点。 **1**

> 要完成此过程,必须为您指定 Geo Management RBAC 权限配置文件。有关 RBAC 的更 多信息,请参见《Sun Cluster Geographic Edition 系统管理指南》中的"Sun Cluster Geographic Edition 软件和 RBAC"。

#### 在保护组中创建数据复制设备组。 **2**

此命令将设备组添加到本地群集上的保护组,并且将新的配置传播给伙伴群集(如果 伙伴群集包含具有相同名称的保护组)。

# geopg add-device-group -p *property* [-p...] *devicegroupname protectiongroupname*

-p *property* 指定数据复制设备组的属性。

您可以指定 Fence\_level 属性,该属性用于定义设备组所使用 的隔离级别。隔离级别确定了该设备组中主卷和辅助卷之间的 一致性级别。

可将此属性设置为 data、status、never 或 async。当 Fence\_level 的取值为 never 或 async 时, 即使辅助群集上出现 了故障,应用程序也可以继续写入主群集。但是,将 Fence\_level 属性设置为 data 或 status 时, 主群集上的应用程 序可能会因辅助群集不可用而出现故障,以下原因会导致辅助 群集不可用:

- 数据复制链路出现故障
- 辅助群集和存储设备关闭
- 辅助群集上的存储设备关闭

<span id="page-39-0"></span>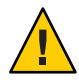

注意-为避免主群集上出现应用程序故障, 请将 Fence\_level 指 定为 never 或 async。

如果将 Fence\_level 指定为 never, 则在执行接管操作后, 数据 复制的角色不会改变。

如果因特殊情况需要将 Fence\_level 设置为 data 或 status, 请 咨询 Sun 代表。

有关与不同隔离级别相关联的应用程序错误的更多信息,请参 见《Sun StorEdge SE 9900 V Series Command and Control Interface User and Reference Guide》。

其他可以指定的属性取决于您正在使用的数据复制类型。有关 这些属性的详细信息,请参见《Sun Cluster Geographic Edition 系统管理指南》中的附录 A "标准 Sun Cluster Geographic Edition 属性"。

*devicegroupname* 指定新数据复制设备组的名称。

*protectiongroupname* 指定将包含新的数据复制设备组的保护组的名称。

有关 Sun Cluster Geographic Edition 软件所支持的名称和值的信息,请参见《Sun Cluster Geographic Edition 系统管理指南》中的附录 B "Sun Cluster Geographic Edition 实体合法 的名称和值"。

有关 geopg 命令的更多信息, 请参阅 geopg(1M) 手册页。

#### 将数据复制设备组添加至Hitachi TrueCopy保护组 示例**2–11**

本示例将在 tcpg 保护组中创建一个 Hitachi TrueCopy 数据复制设备组。

# geopg add-device-group -p Fence\_level=data devgroup1 tcpg

# 由数据复制子系统进行的验证

当您将在 /etc/horcm.conf 文件中配置为 dev\_group 的 Hitachi TrueCopy 设备组添加到 保护组时,数据复制层将进行以下验证。

■ 验证在保护组的 Nodelist 属性所指定的节点中, 至少有一个节点正在运行 horcmd 守护进程。

有关 horcmd 守护进程的更多信息,请参见《Sun StorEdge SE 9900 V Series Command and Control Interface User and Reference Guide》。

- <span id="page-40-0"></span>■ 检查 Nodelist 属性指定的所有节点是否都存在指向存储设备的路径。存储设备可以 控制新的 Hitachi TrueCopy 设备组。
- 对 geopg add-device-group 命令所指定的 Hitachi TrueCopy 设备组属性进行的具体 验证如下表所示。

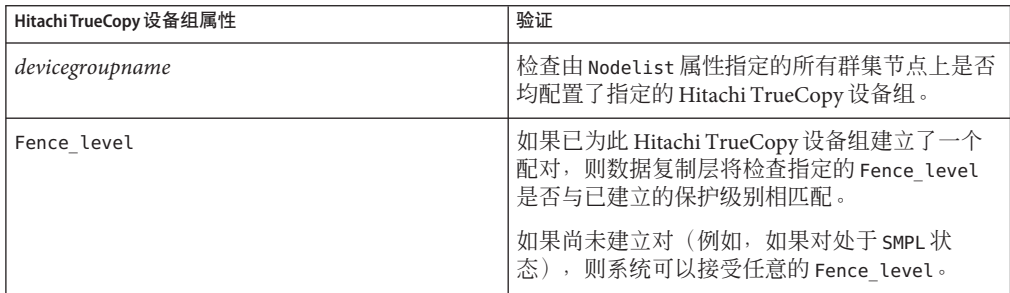

将 Hitachi TrueCopy 设备组添加至保护组时, 此命令会自动创建 Sun Cluster 资源。此资 源可监视数据复制。此资源的名称为 r-tc-*protectiongroupname* -*devicegroupname*。此资 源放置在相应的 Sun Cluster 资源组中,该资源组的名称为 rg-tc-*protectiongroupname*。

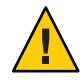

注意 **–**使用Sun Cluster命令修改这些复制资源时请务必小心。这些资源仅用于内部实 施。

# 如何验证**Hitachi TrueCopy**设备组的状态

为了进行验证, Sun Cluster Geographic Edition 会根据每个 Hitachi TrueCopy 设备组中对 的当前状态为该设备组指定一种状态。此状态由 pairvolchk -g <DG> -ss 命令返回。

本节的剩余部分介绍了单个设备组状态以及如何根据保护组的本地角色来验证这些状 态。

## 确定单个**Hitachi TrueCopy**设备组状态

单个 Hitachi TrueCopy 设备组可以处于以下状态之一:

- **SMPL**
- Regular Primary
- Regular Secondary
- Takeover Primary
- Takeover Secondary

通过 pairvolchk -g <DG> -ss 命令返回的值可以确定特定设备组的状态。下表介绍了与 pairvolchk 命令的返回值相关联的设备组状态。

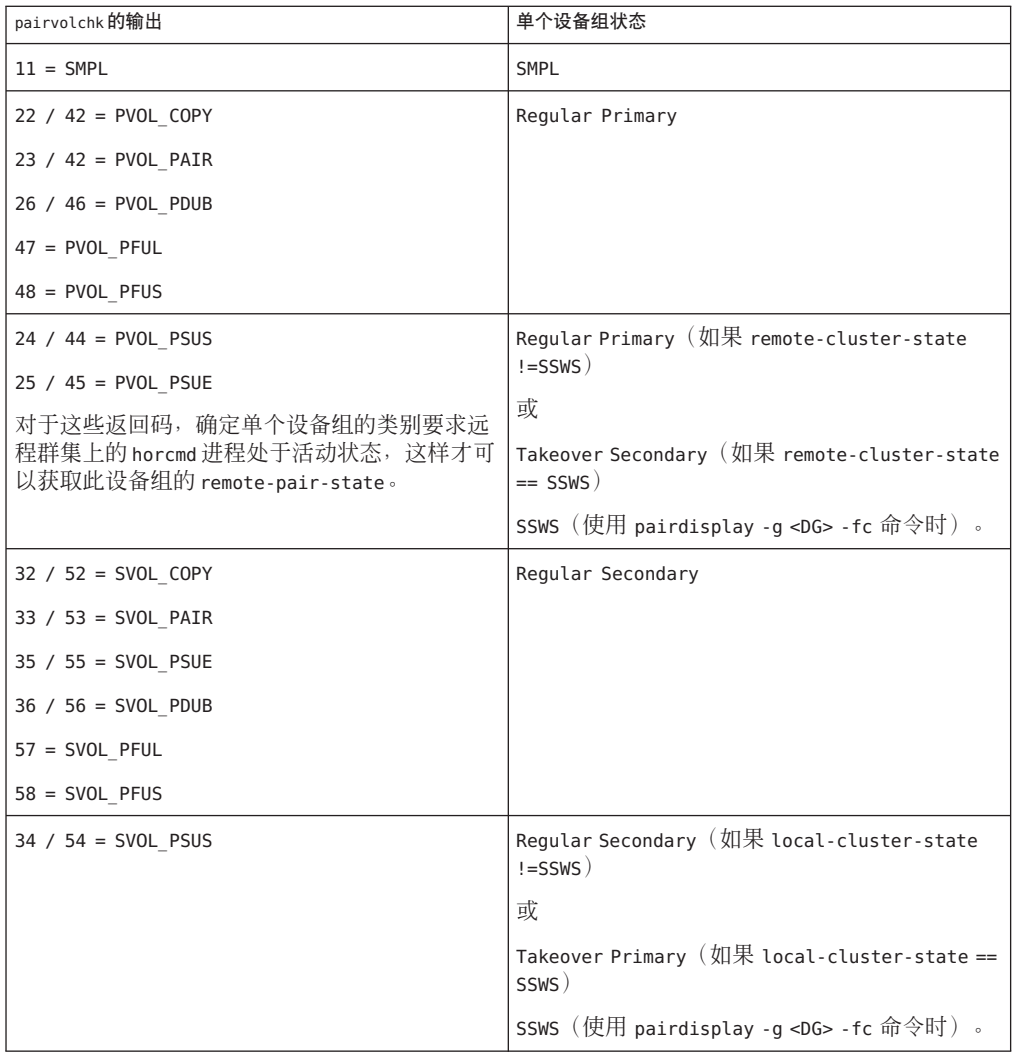

### <span id="page-41-0"></span>表 **2–1** 单个Hitachi TrueCopy设备组状态

## 确定聚集**Hitachi TrueCopy**设备组状态

如果保护组仅包含一个 Hitachi TrueCopy 设备组, 则聚集设备组状态与单个设备组状态 相同。

保护组中包含多个 Hitachi TrueCopy 设备组时,可如下表所述获取聚集设备组状态。

### <span id="page-42-0"></span>表**2–2** 确定聚集设备组状态的情况

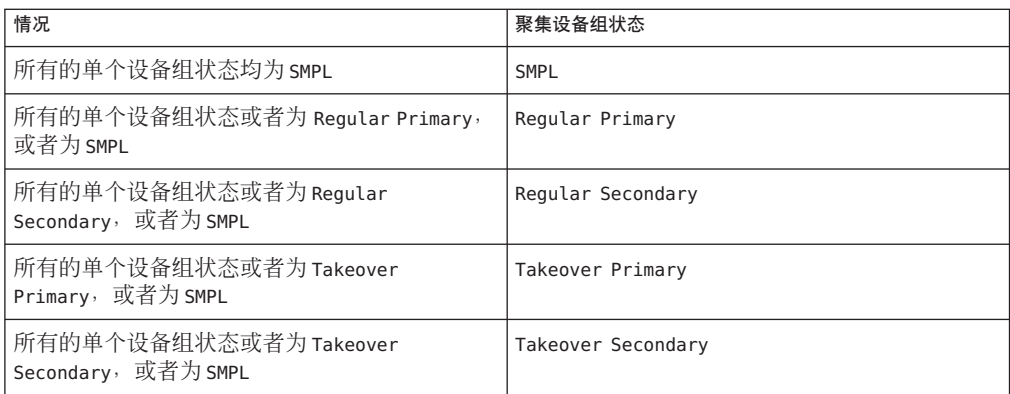

对于单个设备组状态的其他任何组合形式,均无法获得与之相应的聚集设备组状态。 这种情况会被视作是对状态验证故障。

### 根据聚集设备组状态验证保护组的本地角色

下表介绍了如何根据聚集设备组状态验证 Hitachi TrueCopy 保护组的本地角色。

表**2–3** 根据保护组的本地角色验证聚集设备组状态

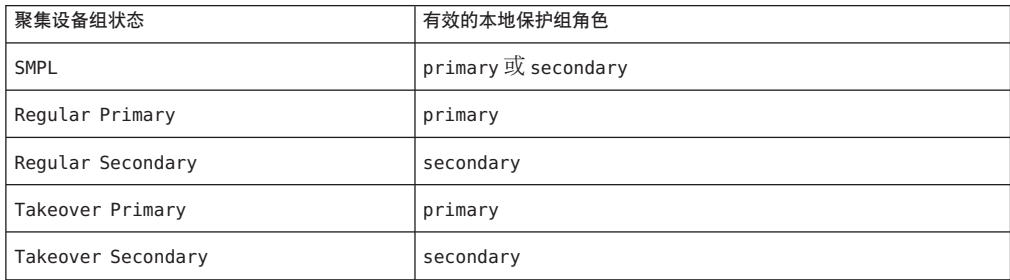

示例**2–12** 验证聚集设备组状态

本示例将根据 Hitachi TrueCopy 设备组所属的 Hitachi TrueCopy 保护组的角色验证该设 备组的状态。

首先,如下创建保护组:

phys-paris-1# geopg create -s paris-newyork-ps -o primary -d truecopy tcpg

将设备组 devgroup1 添加至保护组 tcpg, 如下所示:

phys-paris-1# geopg add-device-group -p fence\_level=async devgroup1 tcpg

<span id="page-43-0"></span>示例 **2–12** 验证聚集设备组状态 (续)

pairdisplay 命令的输出中将会显示 Hitachi TrueCopy 设备组 devgroup1 的当前状态, 如下所示:

phys-paris-1# pairdisplay -g devgroup1 Group PairVol(L/R) (Port#,TID,LU),Seq#,LDEV#,P/S,Status,Fence,Seq#,P-LDEV# M devgroup1 pair1(L) (CL1-A, 0, 1) 12345 1..P-VOL PAIR ASYNC, 54321 609 devgroup1 pair1(R) (CL1-C , 0, 20)54321 609..S-VOL PAIR ASYNC,----- 1 devgroup1 pair2(L) (CL1-A , 0, 2) 12345 2..P-VOL PAIR ASYNC,54321 610 devgroup1 pair2(R) (CL1-C , 0,21) 54321 610..S-VOL PAIR ASYNC,----- 2 -

运行 pairvolchk -g <DG> -ss 命令,然后返回值 23。

phys-paris-1# pairvolchk -g devgroup1 -ss parivolchk : Volstat is P-VOL.[status = PAIR fence = ASYNC] phys-paris-1# echo \$? 23

pairvolchk 命令的输出为 23, 对应于表 2-1 中的单个设备组状态 Regular Primary。由 于该保护组仅包含一个设备组,因此聚集设备组状态与单个设备组状态相同。如表 2-3 所示,-o 选项所指定的保护组的本地角色为 primary,因此设备组状态是有效的。

## ▼ 如何修改**Hitachi TrueCopy**数据复制设备组

#### 登录到一个群集节点。 **1**

要完成此过程,必须为您指定 Geo Management RBAC 权限配置文件。有关 RBAC 的更 多信息, 请参见《Sun Cluster Geographic Edition 系统管理指南》中的"Sun Cluster Geographic Edition 软件和 RBAC"。

### 修改该设备组。 **2**

此命令可修改本地群集上的保护组中设备组的属性。如果伙伴群集包含有相同名称的 保护组,则该命令会将新的配置传播给伙伴群集。

# geopg modify-device-group -p *property* [-p...] \ *TCdevicegroupname protectiongroupname*

-p *property* 指定数据复制设备组的属性。

有关可设置的属性的更多信息,请参见《Sun Cluster Geographic Edition 系统管理指南》中的附录 A "标准 Sun Cluster Geographic Edition 属性"。

*TCdevicegroupname* 指定新数据复制设备组的名称。

*protectiongroupname* 指定将包含新的数据复制设备组的保护组的名称。

#### <span id="page-44-0"></span>修改Hitachi TrueCopy数据复制设备组的属性 示例**2–13**

本示例将修改一个数据复制设备组的属性, 该设备组属于 Hitachi TrueCopy 保护组。

# geopg modify-device-group -p fence level=async tcdg tcpg

## ▼ 如何从**Hitachi TrueCopy**保护组删除数据复制设备 组

如果已将一个数据复制设备组添加到保护组中,则可以从保护组中将其删除。一般而 言,将某应用程序配置为写入一组磁盘之后,您就不会更改这些磁盘。 开始之前

删除数据复制设备组不会停止复制过程或更改数据复制设备组的复制状态。

有关删除保护组的信息,请参阅第 34 [页中的 "如何删除](#page-33-0) Hitachi TrueCopy 保护组"。 有关从保护组中删除应用程序资源组的信息,请参见第 38 [页中的 "如何从](#page-37-0) Hitachi TrueCopy [保护组删除应用程序资源组"。](#page-37-0)

### 登录到一个群集节点。 **1**

要完成此过程,必须为您指定 Geo Management RBAC 权限配置文件。有关 RBAC 的更 多信息,请参见《Sun Cluster Geographic Edition 系统管理指南》中的"Sun Cluster Geographic Edition 软件和 RBAC"。

### 删除该设备组。 **2**

此命令从本地群集上的保护组中删除设备组。如果伙伴群集包含有相同名称的保护 组,则该命令会将新的配置传播给伙伴群集。

# geopg remove-device-group *devicegroupname protectiongroupname*

*devicegroupname* 指定数据复制设备组的名称

*protectiongroupname* 指定保护组的名称

从 Hitachi TrueCopy 保护组中删除设备组时,系统还会将相应的 Sun Cluster 资源 r-tc-*protectiongroupname*-*devicegroupname* 从复制资源组中删除。结果是不再监视被删 除的设备组。资源组在您删除保护组后即被删除。

#### 从Hitachi TrueCopy保护组中删除复制设备组 示例**2–14**

本示例将删除一个 Hitachi TrueCopy 数据复制设备组。

# geopg remove-device-group tcdg tcpg

# 将**Hitachi TrueCopy**保护组的配置复制到辅助群集

在主群集和辅助群集上配置数据复制、资源组和资源之后,您可以将保护组的配置复 制到辅助群集。

## ▼ 如何将**Hitachi TrueCopy**保护组的配置复制到辅助 群集

- 在将 Hitachi TrueCopy 保护组的配置复制到辅助群集之前, 请确保满足以下条件: 开始之前
	- 该保护组是在远程群集上定义的,而不是在本地群集上。
	- 远程群集上保护组中的设备组存在于本地群集上。
	- 远程群集上保护组中的应用程序资源组存在于本地群集上。
	- 资源组的 Auto\_start\_on\_new\_cluster 属性已设置为 False。您可以使用 scrgadm 命 令查看该属性。

# scrgadm -pvv -g apprg1 | grep Auto\_start\_on\_new\_cluster

将 Auto\_start\_on\_new\_cluster 属性设置为 False 可防止 Sun Cluster 资源组管理器自 动启动保护组中的资源组。因此,在 Sun Cluster Geographic Edition 软件重新启动之 后与远程群集进行通信以确保远程群集正在运行并且远程群集是该资源组的辅助群 集。Sun Cluster Geographic Edition 软件不会自动在主群集上启动资源组。

激活保护组后,应用程序资源组应仅在主群集上处于联机状态。

将 Auto start on new cluster 属性设置为 False, 如下所示:

scrgadm -c -g apprg1 -y Auto start on new cluster=False

登录至phys-newyork-1。 **1**

要完成此过程,必须为您指定 Geo Management RBAC 权限配置文件。有关 RBAC 的更 多信息,请参见《Sun Cluster Geographic Edition 系统管理指南》中的"Sun Cluster Geographic Edition 软件和 RBAC"。

phys-newyork-1 是辅助群集上的唯一节点。有关哪一个节点是 phys-newyork-1 的提示 信息,请参见《Sun Cluster Geographic Edition 系统管理指南》中的"Sun Cluster Geographic Edition 群集配置示例"。

### 使用 geopg get 命令将保护组配置复制到伙伴群集。 **2**

此命令从远程群集检索保护组的配置信息,然后在本地群集上创建保护组。 phys-newyork-1# geopg get -s *partnershipname* [*protectiongroup*]

- -s *partnershipname* 指定应该从中检索保护组配置信息的伙伴关系的名称,以及在本 地创建保护组的伙伴关系的名称。
- *protectiongroup* 指定保护组的名称。

如果未指定保护组,则系统将在本地群集上创建远程伙伴群集上 指定伙伴关系中存在的所有保护组。

注 **–** geopg get 命令可复制与 Sun Cluster Geographic Edition 相关的实体。有关如何复制 Sun Cluster 实体的信息,请参见《Sun Cluster Data Services Planning and Administration Guide for Solaris OS》中的"Replicating and Upgrading Configuration Data for Resource Groups, Resource Types, and Resources"。

#### 将Hitachi TrueCopy保护组复制到伙伴群集 示例**2–15**

本示例将把保护组 tcpg 的配置从 cluster-paris 群集复制到 cluster-newyork 群集。

# rlogin phys-newyork-1 -l root phys-newyork-1# geopg get -s paris-newyork-ps tcpg

# 激活**Hitachi TrueCopy**保护组

当您激活某保护组时,该保护组将承担配置过程中指定给它的角色。有关配置保护组 的更多信息,请参见第 27 [页中的 "如何创建和配置不使用](#page-26-0) Oracle Real Application Clusters 的 [Hitachi TrueCopy](#page-26-0) 保护组"。

可以通过以下几种方式激活保护组:

- 全局 在配置了该保护组的两个群集上均激活该保护组。
- 仅在主群集上 辅助群集仍保持非活动状态。
- 仅在辅助群集上 主群集仍保持非活动状态。

激活群集上的 Hitachi TrueCopy 保护组会对数据复制层产生以下影响:

- 验证保护组的数据复制配置。在验证过程中,将按表 [2–3](#page-42-0) 所述将保护组当前的本地 角色与聚集设备组状态进行比较。如果验证成功,则会启动数据复制。
- 无论主群集或辅助群集上是否发生激活操作,在为保护组配置的数据复制设备组上 均会启动数据复制。数据始终是从保护组的本地角色为 primary 的群集复制到保护 组的本地角色为 secondary 的群集。

只有在数据复制成功启动之后,应用程序的处理才会继续。

激活一个保护组会对应用层产生以下影响:

- 在主群集上激活保护组时,还会启动为该保护组配置的应用程序资源组。
- 在辅助群集上激活保护组时,不会启动应用程序资源组。

用于启动数据复制的 Hitachi TrueCopy 命令取决于以下因素:

- 聚集设备组状态
- 保护组的本地角色
- 当前的对状态

下表针对每一种可能的因素组合,介绍了相应的启动数据复制的 Hitachi TrueCopy 命 令。在这些命令中, dg 代表设备组名称, fl 代表为该设备组配置的隔离级别。

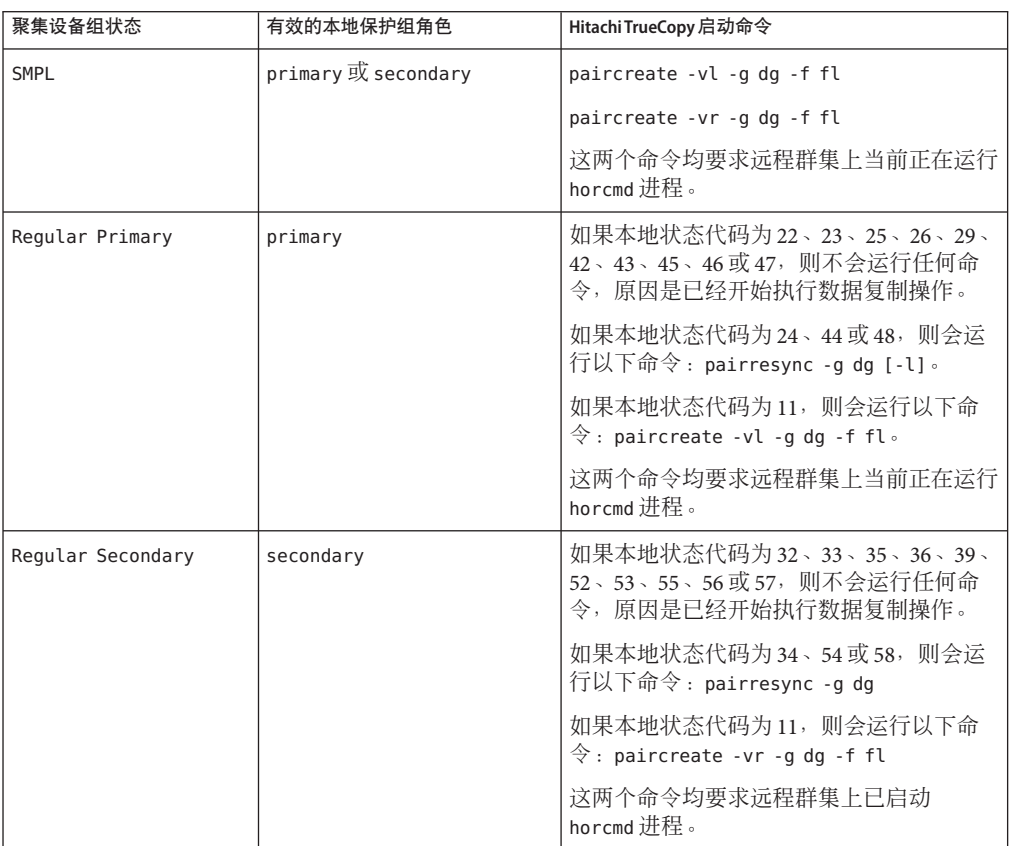

表 **2–4** 用于启动Hitachi TrueCopy数据复制的命令

<span id="page-48-0"></span>

| 聚集设备组状态            | 有效的本地保护组角色 | Hitachi TrueCopy 启动命令                                                    |
|--------------------|------------|--------------------------------------------------------------------------|
| Takeover Primary   | primary    | 如果本地状态代码为34或54,则会运行以<br>下命令: pairresync -swaps -q。                       |
|                    |            | 如果本地状态代码为11, 则会运行以下命<br>$\hat{\diamond}$ : paircreate -vl -g dg -f fl.   |
|                    |            | paircreate 命令要求远程群集上当前正在运<br>行 horcmd 进程。                                |
| Takeover Secondary | secondary  | 如果本地状态代码为 24、44、25 或 45,则<br>会运行以下命令: pairresync -swapp -q<br>$dq \circ$ |
|                    |            | 如果本地状态代码为 11,则会运行以下命<br>$\hat{\diamond}$ : paircreate -vr -g dg -f fl.   |
|                    |            | 这两个命令均要求远程群集上当前正在运行<br>horcmd 进程。                                        |

# ▼ 如何激活**Hitachi TrueCopy**保护组

#### 登录到一个群集节点。 **1**

要完成此过程,必须为您指定 Geo Management RBAC 权限配置文件。有关 RBAC 的更 多信息,请参见《Sun Cluster Geographic Edition 系统管理指南》中的"Sun Cluster Geographic Edition 软件和 RBAC"。

### 激活该保护组。 **2**

在激活保护组时,它的应用程序资源组也会进入联机状态。

# geopg start -e *scope* [-n] *protectiongroupname*

-e *scope* 指定命令的范围。

如果该范围为 Local, 则该命令仅在本地群集上生效。如果该 范围为 Global, 则该命令在部署保护组的两个群集上均会生 效。

注 **–**属性值(例如Global 和Local)不区分大小写。

-n 防止在启动保护组时启动数据复制。

如果省略此选项,则在启动保护组时会启动数据复制子系统。 *protectiongroupname* 指定保护组的名称。

geopg start 命令使用 scswitch -Z -g *resourcegroups* 命令使资源组和资源联机。有关使 用此命令的更多信息,请参见 scswitch(1M) 手册页。

#### Sun Cluster Geographic Edition软件如何发出命令启动复制 示例**2–16**

本示例说明了 Sun Cluster Geographic Edition 如何确定用于启动数据复制的 Hitachi TrueCopy 命令。

首先,创建 Hitachi TrueCopy 保护组。

phys-paris-1# geopg create -s paris-newyork-ps -o primary -d truecopy tcpg

将设备组 devgroup1 添加至保护组。

phys-paris-1# geopg add-device-group -p fence\_level=async devgroup1 tcpg

pairdisplay 命令的输出中将会显示 Hitachi TrueCopy 设备组 devgroup1 的当前状态:

```
phys-paris-1# pairdisplay -g devgroup1
Group PairVol(L/R) (Port#,TID,LU),Seq#,LDEV#,P/S,Status,Fence,Seq#,P-LDEV# M
devgroup1 pair1(L) (CL1-A, 0, 1) 12345  1..SMPL ---- ----, ----- ----
devgroup1 pair1(R) (CL1-C, 0, 20)54321 609..SMPL ---- ----, ----- ----
devgroup1 pair2(L) (CL1-A, 0, 2) 12345  2..SMPL ---- ----, ----- ----
devgroup1 pair2(R) (CL1-C, 0,21) 54321 610..SMPL ---- ----, ----- ----
```
聚集设备组状态为 SMPL。

接下来,使用 geopg start 命令激活保护组 tcpg。

phys-paris-1# geopg start -e local tcpg

Sun Cluster Geographic Edition 软件将在数据复制级别运行 paircreate -g devgroup1 -vl -f async 命令。如果该命令运行成功, 则 pairdisplay 命令的输出中将会显示 devgroup1 的状态:

```
phys-paris-1# pairdisplay -g devgroup1
Group PairVol(L/R) (Port#,TID,LU),Seq#,LDEV#,P/S,Status,Fence,Seq#,P-LDEV# M
devgroup1 pair1(L) (CL1-A , 0, 1) 12345 1..P-VOL COPY ASYNC,54321 609 -
devgroup1 pair1(R) (CL1-C , 0, 20)54321 609..S-VOL COPY ASYNC,----- 1 -
devgroup1 pair2(L) (CL1-A, 0, 2) 12345 2..P-VOL COPY ASYNC,54321 610
devgroup1 pair2(R) (CL1-C , 0,21) 54321 610..S-VOL COPY ASYNC,----- 2 -
```
### <span id="page-50-0"></span>以全局方式激活Hitachi TrueCopy保护组 示例**2–17**

本示例将以全局方式激活一个保护组。

# geopg start -e global tcpg

在配置保护组的两个群集上激活保护组 tcpg。

#### 在本地激活Hitachi TrueCopy保护组 示例**2–18**

本示例将仅在本地群集上激活一个保护组。根据群集角色,此本地群集可能是主群集 或辅助群集。

# geopg start -e local tcpg

## 取消激活**Hitachi TrueCopy**保护组

您可以按以下级别取消激活保护组:

- 全局 在配置了该保护组的两个群集上均取消激活该保护组。
- 仅在主群集上 辅助群集仍保持活动状态
- 仅在辅助群集上 主群集仍保持活动状态

取消激活群集上的 Hitachi TrueCopy 保护组会对数据复制层产生以下影响:

- 验证保护组的数据复制配置。在验证过程中,将按表 [2–3](#page-42-0) 所述将保护组当前的本地 角色与聚集设备组状态进行比较。如果验证成功,则会停止数据复制。
- 无论是在主群集还是辅助群集上执行取消激活操作,为保护组配置的数据复制设备 组上的数据复制均会停止。

取消激活一个保护组会对应用层产生以下影响:

- 在主群集上取消激活保护组时,为该保护组配置的所有应用程序资源组都将停止并 处于不受管理状态。
- 在辅助群集上取消激活保护组时,辅助群集上的资源组不会受到影响。而为该保护 组配置的应用程序资源组可能在主群集上仍保持活动状态,这取决于主群集的激活 状态。

用于停止数据复制的 Hitachi TrueCopy 命令取决于以下因素:

- 聚集设备组状态
- 保护组的本地角色
- 当前的对状态

针对每一种可能出现的因素组合情况,下表均介绍了相应的用于停止数据复制的 Hitachi TrueCopy 命令。在这些命令中, dq 代表设备组名称。

| 聚集设备组状态            | 有效的本地保护组角色          | Hitachi TrueCopy 停止命令                                                         |
|--------------------|---------------------|-------------------------------------------------------------------------------|
| SMPL               | primary 或 secondary | 不会运行任何命令, 因为当前没有进行数据<br>复制。                                                   |
| Regular Primary    | primary             | 如果本地状态代码为22、23、26、29、42、<br>43、46 或 47,则会运行以下命令<br>: pairsplit -q dq [-l] 。   |
|                    |                     | 如果本地状态代码为11、24、25、44、45<br>或 48,则不会运行任何命令,原因是当前<br>没有进行任何数据复制。                |
| Regular Secondary  | secondary           | 如果本地状态代码为 32、33、35、36、39、<br>52、53、55、56 或 57,则会运行以下命令<br>: pairsplit -q dq 。 |
|                    |                     | 如果本地状态代码为 33 或 53 并且远程状态<br>为 PSUE,则不会运行任何命令来停止复<br>制。                        |
|                    |                     | 如果本地状态代码为11、34、54 或 58, 则<br>不会运行任何命令,原因是当前没有进行任<br>何数据复制。                    |
| Takeover Primary   | primary             | 不会运行任何命令,因为当前没有进行数据<br>复制。                                                    |
| Takeover Secondary | secondary           | 不会运行任何命令,因为当前没有进行数据<br>复制。                                                    |

表 **2–5** 用于停止Hitachi TrueCopy数据复制的命令

# ▼ 如何取消激活**Hitachi TrueCopy**保护组

### 登录到一个群集节点。 **1**

要完成此过程,必须为您指定 Geo Management RBAC 权限配置文件。有关 RBAC 的更 多信息,请参见《Sun Cluster Geographic Edition 系统管理指南》中的"Sun Cluster Geographic Edition 软件和 RBAC"。

### 取消激活该保护组。 **2**

取消激活保护组时,它的应用程序资源组也会进入未受管理状态。

# geopg stop -e *scope* [-D] *protectiongroupname*

-e *scope* 指定命令的范围。

如果该范围为 Local,则该命令仅在本地群集上生效。如果该 范围为 Global, 则此命今在部署该保护组的两个群集上均生 效。

注 **–**属性值(例如Global 和Local)不区分大小写。

-D 指定仅停止数据复制并且保持保护组的联机状态。

如果省略此选项,则数据复制子系统和保护组均会停止。

*protectiongroupname* 指定保护组的名称。

#### Sun Cluster Geographic Edition软件如何发出用于停止复制的命令 示例**2–19**

本示例说明了 Sun Cluster Geographic Edition 软件如何确定用于停止数据复制的 Hitachi TrueCopy 命令。

pairdisplay 命令的输出中将会显示 Hitachi TrueCopy 设备组 devgroup1 的当前状态:

```
phys-paris-1# pairdisplay -g devgroup1
Group PairVol(L/R) (Port#,TID,LU),Seq#,LDEV#,P/S,Status,Fence,Seq#,P-LDEV# M
devgroup1 pair1(L) (CL1-A, 0, 1) 12345    1..P-VOL PAIR ASYNC, 54321    609
devgroup1 pair1(R) (CL1-C , 0, 20)54321 609..S-VOL PAIR ASYNC,----- 1 -
devgroup1 pair2(L) (CL1-A , 0, 2) 12345 2..P-VOL PAIR ASYNC,54321 610 -
devgroup1 pair2(R) (CL1-C , 0,21) 54321 610..S-VOL PAIR ASYNC,----- 2 -
```

```
将设备组 devgroup1 添加至保护组, 如下所示:
```
phys-paris-1# geopg add-device-group -p fence\_level=async devgroup1 tcpg

Sun Cluster Geographic Edition 软件在数据复制级别运行 pairvolchk -q <DG> -ss 命令, 该命今返回的值为43。

```
pairvolchk -g devgroup1 -ss
Volstat is P-VOL.[status = PAIR fence = ASYNC]
phys-paris-1# echo $?
43
```
接下来,使用 geopg stop 命令取消激活保护组 tcpg。

phys-paris-1# geopg stop -s local tcpg

Sun Cluster Geographic Edition 软件在数据复制级别运行 pairsplit -g devgroup1 命令。

如果该命令运行成功,则 pairdisplay 命令的输出中将会显示 devgroup1 的状态:

phys-paris-1# pairdisplay -g devgroup1 Group PairVol(L/R) (Port#,TID,LU),Seq#,LDEV#,P/S,Status,Fence,Seq#,P-LDEV# M devgroup1 pair1(L) (CL1-A , 0, 1) 12345 1..P-VOL PSUS ASYNC,54321 609 devgroup1 pair1(R) (CL1-C , 0, 20)54321 609..S-VOL SSUS ASYNC,----- 1 devgroup1 pair2(L) (CL1-A , 0, 2) 12345 2..P-VOL PSUS ASYNC,54321 610 devgroup1 pair2(R) (CL1-C , 0,21) 54321 610..S-VOL SSUS ASYNC,----- 2 -

### <sub>示例2–20</sub> 在所有群集上取消激活保护组

本示例将在所有群集上取消激活保护组。

# geopg stop -e global tcpg

### <sub>示例2–21</sub> 在本地群集上取消激活保护组

本示例将在本地群集上取消激活保护组。

# geopg stop -e local tcpg

### <sub>示例2–22</sub> 停止数据复制,但使保护组保持联机状态

本示例将仅在本地群集上停止数据复制。

# geopg stop -e local -D tcpg

如果管理员日后决定取消激活保护组及其底层的数据复制子系统,则可以重新运行不 带 -D 选项的命令:

# geopg stop -e local tcpg

### <sub>示例2–23</sub> 应用程序资源组保持联机时取消激活 Hitachi TrueCopy 保护组

本示例将在使应用程序资源组 apprg1 和 apprg2 保持联机状态的情况下, 在双方群集上 取消激活这两个资源组的保护组 tcpg。

- 1. 从保护组中删除应用程序资源组。
	- # geopg remove-resource-group apprg1,apprg2 tcpg
- 2. 取消激活该保护组。

# geopg stop -e global tcpg

# <span id="page-54-0"></span>重新同步**Hitachi TrueCopy**保护组

您可以使用从伙伴群集检索到的配置信息重新同步本地保护组的配置信息。保护组的 Synchronization 状态在 geoadm status 命令的输出中显示为 Error 时, 需要对该保护组 进行重新同步。

例如,在引导群集后,您可能需要重新同步保护组。有关更多信息,请参见《Sun Cluster Geographic Edition 系统管理指南》中的"引导群集"。

重新同步保护组仅更新与 Sun Cluster Geographic Edition 软件有关的实体。有关如何更 新 Sun Cluster 实体的信息, 请参见《Sun Cluster Data Services Planning and Administration Guide for Solaris OS》中的"Replicating and Upgrading Configuration Data for Resource Groups, Resource Types, and Resources"。

# ▼ 如何重新同步保护组

您必须在运行 geopg update 命令的群集上取消激活保护组。有关取消激活保护组的信 息,请参见第 51 [页中的 "取消激活](#page-50-0) Hitachi TrueCopy 保护组"。 开始之前

#### 登录到一个群集节点。 **1**

要完成此过程,必须为您指定 Geo Management RBAC 权限配置文件。有关 RBAC 的更 多信息,请参见《Sun Cluster Geographic Edition 系统管理指南》中的"Sun Cluster Geographic Edition 软件和 RBAC"。

### 重新同步该保护组。 **2**

# geopg update *protectiongroupname*

*protectiongroupname* 指定保护组的名称

### 重新同步保护组 示例**2–24**

本示例将重新同步一个保护组。

# geopg update tcpg

# 检查**Hitachi TrueCopy**数据复制的运行时状态

您可以获取复制状态的概览以及 Hitachi TrueCopy 复制资源组更为详细的运行时状态。 以下几节介绍了每种状态的检查过程。

## 显示**Hitachi TrueCopy**运行时状态概览

每个 Hitachi TrueCopy 数据复制资源的状态都指明了某一特定设备组上的复制状态。保 护组中所有资源的状态汇总到复制状态中。此复制状态是保护组状态的第二个组成部 分。有关保护组各个状态的更多信息,请参阅《Sun Cluster Geographic Edition 系统管 理指南》中的"监视 Sun Cluster Geographic Edition 软件的运行时状态"。

要查看整体的复制状态,请按以下过程所述查看保护组的状态。

### 如何检查整体的复制运行时状态

#### 访问一个已定义保护组的群集的节点 **1**

要完成此过程,必须为您指定 Basic Solaris User RBAC 权限配置文件。有关 RBAC 的更 多信息,请参见《Sun Cluster Geographic Edition 系统管理指南》中的"Sun Cluster Geographic Edition 软件和 RBAC"。

### 检查复制的运行时状态。 **2**

# geoadm status

有关复制信息,请参阅输出内容中的 Protection Group 部分。此命令显示的信息包含 以下内容:

- 是否为参与伙伴关系启用本地群集
- 伙伴关系中是否涉及到本地群集
- 心跳配置的状态
- 已定义的保护组的状态
- 当前事务的状态

### 检查每个**HitachiTrueCopy**设备组的数据复制运行时状态。 **3**

请参阅您要检查的数据复制设备组所对应的 Status 和 Status Message 字段。

有关这些字段的更多信息,请参见表 [2–6](#page-56-0)。 另请参见

## 显示详细的**Hitachi TrueCopy**运行时状态

Sun Cluster Geographic Edition 软件为每个保护组在内部创建和维护一个复制资源组。 复制资源组的名称具有以下格式:

rg-tc\_*truecopyprotectiongroupname*

<sup>#</sup> scstat -g

<span id="page-56-0"></span>如果将 Hitachi TrueCopy 设备组添加到保护组, 则 Sun Cluster Geographic Edition 软件将 为每个设备组创建一个资源。此资源监视其设备组的复制状态。每个资源的名称具有 以下格式:

r-tc-*truecopyprotectiongroupname*-*truecopydevicegroupname*

您可以通过查看此资源的 Status 和 Status Message 字段来监视此设备组的复制状态。 使用 scstat -g 命令可显示资源状态和状态消息。

下表介绍了当 Hitachi TrueCopy 复制资源组的 State 值为 Online 时, scstat -q 命令返 回的 Status 和 Status Message 值。

| 状态   | 状态消息                                                                         |  |
|------|------------------------------------------------------------------------------|--|
| 联机   | P-Vol/S-Vol:PAIR                                                             |  |
| 联机   | P-Vol/S-Vol:PAIR:Remote horcmd not reachable                                 |  |
| 联机   | P-Vol/S-Vol:PFUL                                                             |  |
| 联机   | P-Vol/S-Vol:PFUL:Remote horcmd not reachable                                 |  |
| 已降级  | SMPL:SMPL                                                                    |  |
| 已降级  | SMPL:SMPL:Remote horcmd not reachable                                        |  |
| 已降级  | P-Vol/S-Vol:COPY                                                             |  |
| 已降级  | P-Vol/S-Vol:COPY:Remote horcmd not reachable                                 |  |
| 已降级  | P-Vol/S-Vol:PSUS                                                             |  |
| 已降级  | P-Vol/S-Vol:PSUS:Remote horcmd not reachable                                 |  |
| 已降级  | P-Vol/S-Vol:PFUS                                                             |  |
| 已降级  | P-Vol/S-Vol:PFUS:Remote horcmd not reachable                                 |  |
| 有故障的 | P-Vol/S-Vol:PDFUB                                                            |  |
| 有故障的 | P-Vol/S-Vol:PDUB:Remote horcmd not reachable                                 |  |
| 有故障的 | P-Vol/S-Vol:PSUE                                                             |  |
| 有故障的 | P-Vol/S-Vol:PSUE:Remote horcmd not reachable                                 |  |
| 已降级  | S-Vol:SSWS:Takeover Volumes                                                  |  |
| 有故障的 | P-Vol/S-Vol:Suspicious role configuration. Actual Role=x, Config<br>$Role=y$ |  |

表 **2–6** 联机的Hitachi TrueCopy复制资源组的状态和状态消息

有关这些值的更多信息,请参阅 Hitachi TrueCopy 文档。

有关 scstat 命令的更多信息,请参见 scstat(1M) 手册页。

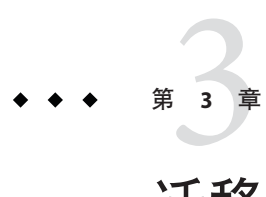

# 迁移使用Hitachi TrueCopy数据复制的服务

本章介绍了维护中常用的服务迁移信息或群集故障所产生的服务迁移信息。本章包含 以下几节:

- 第59页中的"检测使用 Hitachi TrueCopy 数据复制的系统上的群集故障"
- 第60页中的"使用切换操作来迁移使用 Hitachi TrueCopy 数据复制的服务"
- 第 62 页中的 "在使用 Hitachi TrueCopy [数据复制的系统上强制执行接管操作"](#page-61-0)
- 第 65 页中的 "在使用 Hitachi TrueCopy [复制的系统上恢复群集服务"](#page-64-0)
- 第 73 页中的 "在使用 Hitachi TrueCopy [复制的系统上从切换故障中恢复"](#page-72-0)
- 第 76 页中的 "从 Hitachi TrueCopy [数据复制错误中恢复"](#page-75-0)

## 检测使用**Hitachi TrueCopy**数据复制的系统上的群集故障

本节介绍了当主群集或辅助群集上检测到故障时发生的内部进程。

## 检测主群集故障

特定保护组的主群集出现故障时,伙伴关系中的辅助群集将检测到故障。出现故障的 群集可能是多个伙伴关系的成员,这将导致进行多个故障检测。

当主群集上出现故障时,系统会执行以下操作。在故障期间,相应保护组处于 Unknown (未知)状态。

- 伙伴群集检测到心跳故障。
- 以紧急模式激活心跳以验证心跳丢失是否不是瞬态以及主群集是否已出现故障。心 跳机制继续重试主群集时,在此默认的超时时间间隔内心跳保持 Online 状态。

使用 Query\_interval 心跳属性可设置此查询时间间隔。如果经过配置的时间间隔之 后心跳仍然存在故障,则将会生成心跳丢失事件并将其记录在系统日志中。使用默 认的时间间隔时,紧急模式的重试操作可能会使心跳丢失通知延迟大约九分钟。多 条消息将显示在图形用户界面 (GUI) 和 geoadm status 命令的输出中。

<span id="page-59-0"></span>有关日志记录的更多信息,请参见《Sun Cluster Geographic Edition 系统管理指 南》中的"查看 Sun Cluster Geographic Edition 日志消息"。

## 检测辅助群集故障

特定保护组的辅助群集出现故障时,同一伙伴关系中的另一个群集将检测到故障。出 现故障的群集可能是多个伙伴关系的成员,这将导致进行多个故障检测。

故障检测过程中,将会发生以下操作:

- 伙伴群集检测到心跳故障。
- 以紧急模式激活心跳以验证辅助群集是否已停用。
- 群集将通知管理员。系统会检测将故障群集作为辅助群集的所有保护组。相应保护 组的状态将标记为 Unknown。

# 使用切换操作来迁移使用**Hitachi TrueCopy**数据复制的服务

当您希望将服务依次迁移到伙伴群集上时,可对 Hitachi TrueCopy 保护组执行切换操 作。切换操作句括以下内容:

■ 使应用程序服务在原先的主群集 cluster-paris 上脱机。

有关哪个群集是 cluster-paris 的提示信息,请参见《Sun Cluster Geographic Edition 系统管理指南》中的"Sun Cluster Geographic Edition 群集配置示例"。

- 颠倒数据复制的角色,然后从新的主群集 cluster-newyork 到原先的主群集 cluster-paris 继续进行数据复制。
- 使应用程序服务在新的主群集 cluster-newyork 上进入联机状态。

## 发生在切换操作之前的验证

使用 geopg switchover 命令启动切换操作时, 数据复制子系统将在两个群集上运行几 项验证。只有当两个群集上均成功完成验证步骤后,才会执行切换操作。

首先,复制子系统将检查 Hitachi TrueCopy 设备组是否处于有效的聚集设备组状态。然 后,它将检查目标主群集 cluster-newyork 上的本地设备组状态是否为 23、33、43 或 53。本地设备组状态是由 pairvolchk -g device-group-name -ss 命令返回的。这些值 对应于 PVOL\_PAIR 或 SVOL\_PAIR 状态。下表介绍了在新的主群集 cluster-newyork 上运 行的 Hitachi TrueCopy 命令。

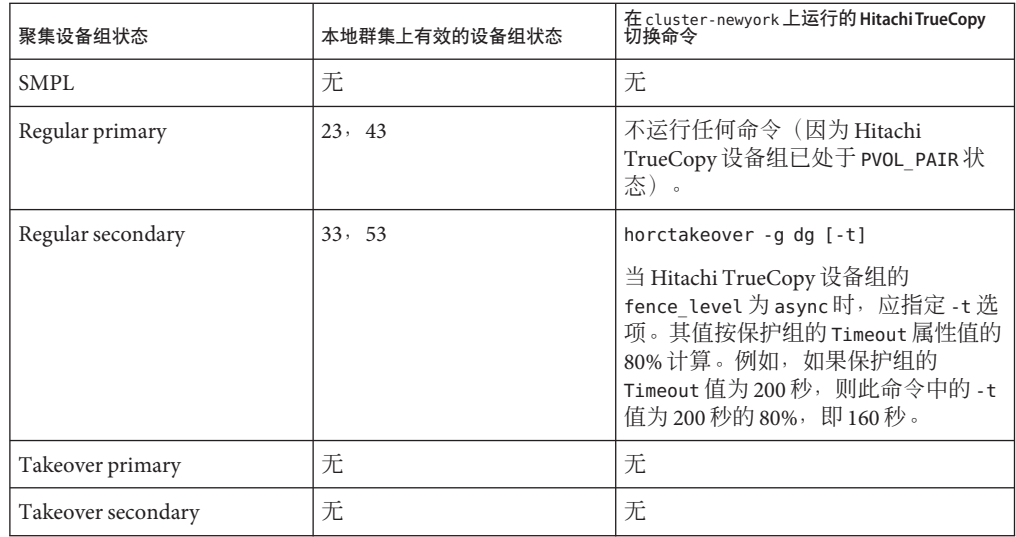

<span id="page-60-0"></span>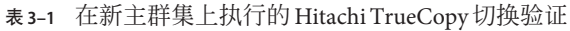

# 从复制的角度看**Switchover**的结果

切换操作成功执行之后,在数据复制级别主卷和辅助卷的角色已完成切换。执行切换 操作之前已存在的 PVOL\_PAIR 卷会变为 SVOL\_PAIR 卷; 执行切换操作之前已存在的 SVOL\_PAIR 卷则会变为 PVOL\_PAIR 卷。数据复制将按照从新的 PVOL\_PAIR 卷到新的 SVOL\_PAIR 卷的方向继续进行。

此外,作为切换操作的一部分,系统还会切换保护组的 Local-role 属性,不管应用程 序是否在新的主群集上联机。在保护组的 Local-role 属性为 Secondary 的群集上,该 保护组的 Local-role 属性将变为 Primary: 而在保护组的 Local-role 属性为 Primary 的 群集上,该保护组的 Local-role 属性将变为 Secondary。

## ▼ 如何将**Hitachi TrueCopy**保护组由主群集切换为辅 助群集

成功的切换操作意味着,主群集和辅助群集之间的数据复制一定要处于活动状态,而 且两个群集上的数据卷一定要同步。 开始之前

将保护组从主群集切换到辅助群集前,请确保满足以下条件:

- 两个群集上均正在运行 Sun Cluster Geographic Edition 软件。
- 辅助群集是伙伴关系的成员。
- 两个群集伙伴均可访问。

第3章 • 迁移使用Hitachi TrueCopy数据复制的服务 61

保护组处于 ok 状态。

<span id="page-61-0"></span>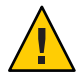

注意-如果您已配置了 Cluster\_dgs属性,则只有属于保护组的应用程序可以写入 Cluster\_dgs 属性所指定的设备组。

#### 登录到一个群集节点。 **1**

要完成此过程,必须为您指定 Geo Management RBAC 权限配置文件。有关 RBAC 的更 多信息,请参见《Sun Cluster Geographic Edition 系统管理指南》中的"Sun Cluster Geographic Edition 软件和 RBAC"。

### 执行切换操作。 **2**

在切换操作期间启动和停止属于该保护组的应用程序资源组。 # geopg switchover [-f] -m *newprimarycluster protectiongroupname* -f 在不经您确认的情况下强制命令执行该操作 -m *newprimarycluster* 指定将成为该保护组新主群集的群集的名称 *protectiongroupname* 指定保护组的名称

#### 强制从主群集切换到辅助群集 示例**3–1**

以下示例执行了到辅助群集的切换操作。

# geopg switchover -f -m cluster-newyork tcpg

## 在使用**Hitachi TrueCopy**数据复制的系统上强制执行接管操 作

当需要在辅助群集上使应用程序进入联机状态时,请执行接管操作,无论主卷和辅助 卷上的数据是否完全一致。本节中介绍的信息均假定保护组已经启动。

启动接管操作后将执行以下步骤:

■ 如果可以访问原先的主群集 cluster-paris,并且出于通知处理或其他某种原因并 未锁定保护组,则应用程序服务将在原先的主群集上脱机。

有关哪个群集是 cluster-paris 的提示信息,请参见《Sun Cluster Geographic Edition 系统管理指南》中的"Sun Cluster Geographic Edition 群集配置示例"。

■ 原先的主群集 cluster-paris 的数据卷将由新主群集 cluster-newyork 接管。

注**–**此数据可以与最初的主卷不一致。执行接管操作后,从新的主群集 cluster-newyork 到原先的主群集 cluster-paris 的数据复制将停止。

■ 使应用程序服务在新的主群集 cluster-newyork 上进入联机状态。

有关主群集和辅助群集在接管操作前后可能出现哪些状况的详细信息,请参见《Sun Cluster Geographic Edition 系统管理指南》中的附录 C "接管后的情况"。

以下几节介绍了强制辅助群集执行接管操作时必须执行的步骤。

## 发生在接管之前的验证

使用 geopg takeover 命令启动接管操作时,数据复制子系统将在两个群集上运行几个 验证。仅在可访问主群集的情况下,系统才会在原来的主群集上执行这些步骤。如果 在原来的主群集上验证失败,则仍会执行接管操作。

首先,复制子系统将检查 Hitachi TrueCopy 设备组是否处于有效的聚集设备组状态。然 后,复制子系统将检查目标主群集 cluster-newyork 上的本地设备组状态是否既非 32 也非 52。这些值对应于 SVOL\_COPY 状态,该状态会使 horctakeover 命令执行失败。下 表介绍了用于接管操作的 Hitachi TrueCopy 命令。

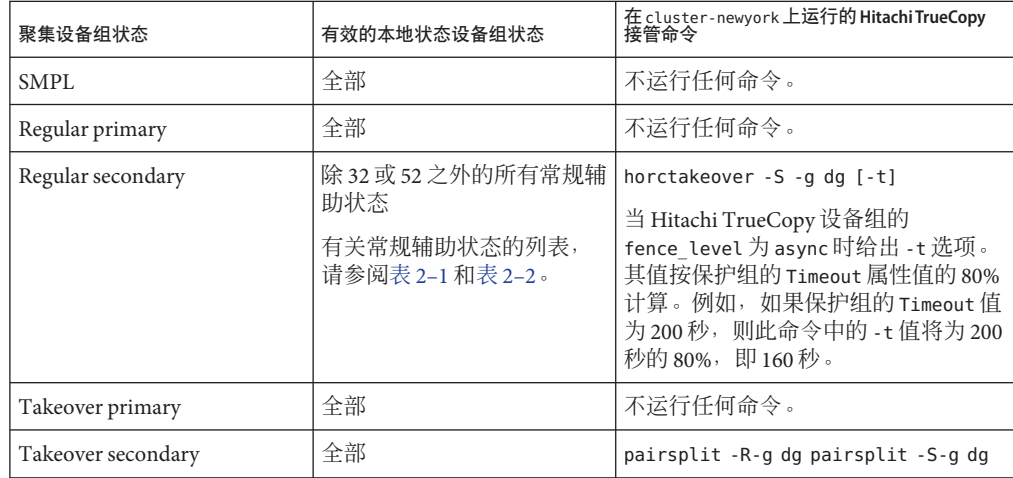

表 **3–2** 在新主群集上执行的Hitachi TrueCopy接管验证

# <span id="page-63-0"></span>从复制的角度看接管操作的结果

从复制的角度来看,成功执行接管操作之后,保护组的 Local-role 属性会被更改以反 映新的角色,至于在接管操作执行过程中应用程序是否会在新的主群集上联机则是无 关紧要的。在保护组的 Local-role 属性为 Secondary 的 cluster-newyork 群集上,该保 护组的 Local-role 属性将变为 Primary; 在保护组的 Local-role 属性为 Primary 的 cluster-paris 群集上,可能出现以下情况:

- 如果可以访问该群集, 则保护组的 Local-role 属性将变为 Secondary。
- 如果无法访问该群集, 则保护组的 Local-role 属性将仍为 Primary。

如果接管操作执行成功,则应用程序将进入联机状态。您无需再单独运行 geopg start 命令。

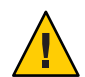

注意 **–**成功执行接管操作后,新的主群集cluster-newyork 和原先的主群集 cluster-paris 之间的数据复制将停止。如果要运行 geopg start 命令, 您必须使用 -n 选项来防止复制操作重新开始。

## ▼ 如何强制辅助群集对**Hitachi TrueCopy**服务立即执 行接管操作

在强制辅助群集承担主群集的活动前,请确保满足以下条件: 开始之前

- 该群集上正在运行 Sun Cluster Geographic Edition 软件。
- 该群集是伙伴关系的成员。
- 在辅助群集上保护组的 Configuration 状态为 OK。
- 登录到一个辅助群集中的节点。 **1**

要完成此过程,必须为您指定 Geo Management RBAC 权限配置文件。有关 RBAC 的更 多信息,请参见《Sun Cluster Geographic Edition 系统管理指南》中的"Sun Cluster Geographic Edition 软件和 RBAC"。

### 启动接管操作。 **2**

# geopg takeover [-f] *protectiongroupname*

-f 在不经您确认的情况下强制该命令执行操作

*protectiongroupname* 指定保护组的名称

### 强制辅助群集执行接管操作 示例**3–2**

本示例将强制辅助群集 cluster-newyork 对 tcpg 执行接管操作。

<span id="page-64-0"></span>phys-newyork-1 是辅助群集中的第一个节点。有关哪一个节点是 phys-newyork-1 的提 示信息,请参见《Sun Cluster Geographic Edition 系统管理指南》中的"Sun Cluster Geographic Edition 群集配置示例"。

phys-newyork-1# geopg takeover -f tcpg

有关主群集和辅助群集在接管操作完成后的状态信息,请参见《Sun Cluster Geographic Edition 系统管理指南》中的附录 C "接管后的情况"。 接下来的操作

# 在使用**Hitachi TrueCopy**复制的系统上恢复群集服务

成功执行接管操作后,辅助群集 cluster-newyork 将成为保护组的主群集,而服务也将 在辅助群集上联机。恢复原来的主群集 cluster-paris 后,可使用故障恢复过程重新使 服务在原来的主群集上联机。

Sun Cluster Geographic Edition 软件支持以下两种故障恢复:

■ 故障恢复**-**切换。在故障恢复-切换期间,当使用辅助群集 cluster-newyork 上的数据 对原主群集 cluster-paris 上的数据进行重新同步之后,应用程序将重新在原来的 主群集上联机。

有关哪个群集是 cluster-paris 以及哪个群集是 cluster-newyork 的提示信息,请参 见《Sun Cluster Geographic Edition 系统管理指南》中的"Sun Cluster Geographic Edition 群集配置示例"。

■ 故障恢复**-**接管。在故障恢复-接管期间,应用程序将在原来的主群集 cluster-paris 上重新联机,并使用原主群集上的当前数据。在辅助群集 cluster-newyork 作为主 群集时,在它的上面进行的任何更新均将被放弃。

当原来的主群集重新运行之后,如果要继续将新主群集 cluster-paris 用作主群集,而 将原主群集 cluster-paris 用作辅助群集,可在不执行切换或接管操作的情况下重新同 步并重新验证保护组配置。

## ▼ 如何重新同步和重新验证保护组的配置

可通过执行以下过程用当前主群集 cluster-newyork 上的数据重新同步和重新验证最初 的主群集 cluster-paris 上的数据。

重新同步和重新验证保护组的配置之前,cluster-newyork 上已执行了接管操作。这些 群集现在具有以下角色: 开始之前

- 如果最初的主群集 cluster-paris 已关闭, 请确认是否已引导该群集以及是否已在 该群集上启用 Sun Cluster Geographic Edition 基础结构。有关引导群集的更多信息, 请参见《Sun Cluster Geographic Edition 系统管理指南》中的"引导群集"。
- cluster-newyork 上的保护组具有 primary 角色。
- cluster-paris上的保护组具有主角色或辅助角色,具体值取决于在 cluster-newyork 上执行接管操作期间是否可以对 cluster-paris 进行访问。
- 将最初的主群集cluster-paris与当前的主群集cluster-newyork进行重新同步。 cluster-paris 将放弃自己的配置,并在本地复制 cluster-newyork 的配置。重新同步 伙伴关系和保护组配置。 **1**
	- **a.** 在cluster-paris上重新同步伙伴关系。

# geops update *partnershipname*

*partnershipname* 指定伙伴关系的名称。

注**–**此步骤只需执行一次即可,即使是要重新同步多个保护组亦是如此。

有关对伙伴关系进行同步的更多信息,请参见《Sun Cluster Geographic Edition 系统 管理指南》中的"重新同步伙伴关系"。

### **b.** 在cluster-paris上重新同步每个保护组。

由于在 cluster-newyork 上保护组的角色为 primary, 因此此步骤可确保在 cluster-paris 上保护组的角色为 secondary。

# geopg update *protectiongroupname*

*protectiongroupname* 指定保护组的名称

有关同步保护组的更多信息,请参见第 55 [页中的 "重新同步](#page-54-0) Hitachi TrueCopy 保护 [组"。](#page-54-0)

### 2 在 cluster-paris 上,验证每个保护组的群集配置。

# geopg validate *protectiongroupname protectiongroupname* 指定标识单个保护组的唯一名称 有关更多信息,请参见第 34 [页中的 "如何验证](#page-33-0) Hitachi TrueCopy 保护组"。

### 在cluster-paris上激活每个保护组。 **3**

由于 cluster-paris 上的保护组具辅助角色,因此 geopg start 命令不会重新启动 cluster-paris 上的应用程序。

# geopg start -e local *protectiongroupname*

-e local 指定命令的范围。

指定 local 范围后,该命令将仅在本地群集上有效。

*protectiongroupname* 指定保护组的名称。

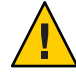

注意 **–**由于数据要从当前主群集cluster-newyork 同步到当前辅助群集cluster-paris, 因此请不要使用 -n 选项。

由于保护组具有辅助角色,因此将从当前主群集 cluster-newyork 到当前辅助群集 cluster-paris 对数据进行同步。

有关 geopg start 命令的更多信息, 请参见第 49 [页中的 "如何激活](#page-48-0) Hitachi TrueCopy 保 [护组"。](#page-48-0)

### 确认数据已完全同步。 **4**

保护组在 cluster-newyork 上的状态必须为 OK。

phys-newyork-1# geoadm status

参阅输出的 Protection Group 部分。

当 cluster-newyork 上 Hitachi TrueCopy 设备组的状态为 <code>PVOL\_PAIR</code> 且 cluster-paris 上 Hitachi TrueCopy 设备组的状态为 SVOL\_PAIR 时, 保护组的本地状态将为 OK。

## ▼ 如何在使用**Hitachi TrueCopy**复制的系统上执行故 障恢复**-**切换操作

当使用当前主群集 cluster-newyork 上的数据重新同步原主群集 cluster-paris 上的数 据后,可执行本过程在原主群集上重新启动应用程序。

注**–**故障恢复过程仅适用于处在伙伴关系中的群集。对于每个伙伴关系而言,以下过程 只需执行一次。

- 在执行"故障恢复-切换"前, cluster-newyork 上已进行了接管操作。群集具有以下角 色: 开始之前
	- 如果最初的主群集 cluster-paris 已关闭, 请确认是否已引导该群集以及是否已在 该群集上启用 Sun Cluster Geographic Edition 基础结构。有关引导群集的更多信息, 请参见《Sun Cluster Geographic Edition 系统管理指南》中的"引导群集"。
	- cluster-newyork上的保护组具有 primary 角色。
	- cluster-paris上的保护组具有主角色或辅助角色, 具体值取决于在 cluster-newyork 上执行接管操作期间是否可以对 cluster-paris 进行访问。
- 将最初的主群集cluster-paris与当前的主群集cluster-newyork进行重新同步。 cluster-paris 将放弃自己的配置,并在本地复制 cluster-newyork 的配置。重新同步 伙伴关系和保护组配置。 **1**
	- **a.** 在cluster-paris上重新同步伙伴关系。

phys-paris-1# geops update *partnershipname partnershipname* 指定伙伴关系的名称。

注-对于每个伙伴关系而言, 即使是要对该伙伴关系中的多个保护组执行"故障恢 复-切换"操作,也只需为该伙伴关系执行一次此步骤即可。

有关对伙伴关系进行同步的更多信息,请参见《Sun Cluster Geographic Edition 系统 管理指南》中的"重新同步伙伴关系"。

### **b.** 在cluster-paris上重新同步每个保护组。

由于保护组在 cluster-newyork 上的本地角色现在为 primary,因此该步骤可确保保 护组在 cluster-paris 上的角色变为 secondary。

phys-paris-1# geopg update *protectiongroupname*

*protectiongroupname* 指定保护组的名称

有关同步保护组的更多信息,请参见第 55 [页中的 "重新同步](#page-54-0) Hitachi TrueCopy 保护 [组"。](#page-54-0)

### 2 在 cluster-paris 上,验证每个保护组的群集配置。

因此,请确保保护组不处于错误状态。保护组处于错误状态时是无法启动的。 phys-paris-1# geopg validate *protectiongroupname*

*protectiongroupname* 指定标识单个保护组的唯一名称

有关更多信息,请参见第 34 [页中的 "如何验证](#page-33-0) Hitachi TrueCopy 保护组"。

### 在cluster-paris上激活每个保护组。 **3**

由于保护组在 cluster-paris 上的角色为 secondary,因此 geopg start 命令不会重新启 动 cluster-paris 上的应用程序。

phys-paris-1# geopg start -e local *protectiongroupname*

-e local 指定命令的范围。

指定 local 范围后,该命令将仅在本地群集上有效。

*protectiongroupname* 指定保护组的名称。

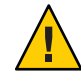

注意 **–**由于数据要从当前主群集cluster-newyork 同步到当前辅助群集cluster-paris, 因此请不要使用 -n 选项。

由于保护组的角色为 secondary, 因此数据将从当前的主群集 cluster-newyork 同步到 当前的辅助群集 cluster-paris。

有关 geopg start 命令的更多信息, 请参见第 49 [页中的 "如何激活](#page-48-0) Hitachi TrueCopy 保 [护组"。](#page-48-0)

### 确认数据已完全同步。 **4**

保护组在 cluster-newyork 上的状态必须是 OK。

phys-newyork-1# geoadm status

参阅输出的 Protection Group 部分。

当在 cluster-newyork 上 Hitachi TrueCopy 设备组的状态为 PVOL\_PAIR 并且在 cluster-paris 上 Hitachi TrueCopy 设备组的状态为 SVOL\_PAIR 时, 保护组的本地状态将 为 OK。

5 在任一个群集上,为每个保护组从 cluster-newyork 到 cluster-paris 执行切换操作。

# geopg switchover [-f] -m *clusterparis protectiongroupname*

有关更多信息,请参见第 61 页中的 "如何将 Hitachi TrueCopy [保护组由主群集切换为](#page-60-0) [辅助群集"。](#page-60-0)

cluster-paris 承担其作为保护组主群集的最初角色。

### 确保成功执行了切换操作。 **6**

检验保护组当前在 cluster-paris 上是否为主角色,在 cluster-newyork 上是否为辅助 角色,并检验两个群集上的数据复制状态和资源组状态是否均为 OK。

# geoadm status

检查每个 Hitachi TrueCopy 保护组的应用程序资源组和数据复制的运行时状态。

# scstat -g

请参阅针对您要检查的数据复制设备组所显示的 Status 和 Status Message 字段。有关 这些字段的更多信息,请参见表 [2–1](#page-41-0)。

有关数据复制运行时状态的更多信息,请参见第 55 页中的 "检查 [Hitachi TrueCopy](#page-54-0) 数 [据复制的运行时状态"。](#page-54-0)

## ▼ 如何在使用**Hitachi TrueCopy**复制的系统上执行故 障恢复**-**接管操作

使用此过程在最初的主群集 cluster-paris 上重新启动应用程序,然后在最初的主群集 上使用当前数据。在辅助群集 cluster-newyork 作为主群集时,在它的上面进行的任何 更新均将被放弃。

故障恢复过程仅适用于处在伙伴关系中的群集。对于每个伙伴关系而言,以下过程只 需执行一次。

注 **–**在一定条件下,您还可以重新使用原主群集cluster-paris上的数据。在 cluster-newyork 上执行接管操作后,千万不要从新主群集 cluster-newyork 向原主群 集 cluster-paris 复制数据。要防止在新的主群集和原来的主群集之间进行数据复制, 您必须在运行 geopg start 命令时使用 -n 选项。

#### 确保群集具有以下角色: 开始之前

- cluster-newyork 上的保护组具有 primary 角色。
- cluster-paris 上的保护组具有 primary 角色或 secondary 角色,这取决于在执行接 管操作期间是否可以访问该保护组。
- 将最初的主群集cluster-paris与最初的辅助群集cluster-newyork进行重新同步。 cluster-paris 将放弃自己的配置,并在本地复制 cluster-newyork 的配置。 **1**

**a.** 在cluster-paris上重新同步伙伴关系。

phys-paris-1# geops update *partnershipname partnershipname* 指定伙伴关系的名称。

注**–**对于每个伙伴关系而言,即使是要对该伙伴关系中的多个保护组执行"故障恢 复-接管"操作,也只需为该伙伴关系执行一次此步骤即可。

有关对伙伴关系进行同步的更多信息,请参见《Sun Cluster Geographic Edition 系统 管理指南》中的"重新同步伙伴关系"。

**b.** 将**HitachiTrueCopy**设备组devgroup1置于**SMPL**状态。

请使用 pairsplit 命令将 cluster-paris 和 cluster-newyork 上保护组中的 Hitachi TrueCopy 设备组置于 SMPL 状态。您使用的 pairsplit 命令取决于 Hitachi TrueCopy 设备组的对状态。下表列出了针对部分典型对状态,需要您在 cluster-paris 上使 用的一些命令示例。

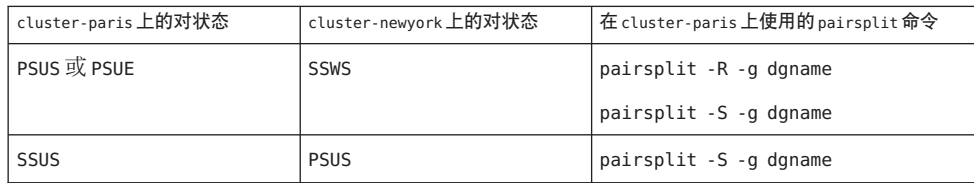

有关 pairsplit 命令的更多信息,请参见《Sun StorEdge SE 9900 V Series Command and Control Interface User and Reference Guide》。

如果该命令运行成功,则 pairdisplay 命令的输出中将会显示 devgroup1 的状态:

```
phys-paris-1# pairdisplay -g devgroup1
Group PairVol(L/R) (Port#,TID,LU),Seq#,LDEV#,P/S,Status,Fence,Seq#,P-LDEV# M
devgroup1 pair1(L) (CL1-A, 0, 1) 12345   1..SMPL ---- ----,----- ----
devgroup1 pair1(R) (CL1-C, 0, 20)54321 609..SMPL ---- ----,----- ----
devgroup1 pair2(L) (CL1-A , 0, 2) 12345 2..SMPL ---- ----,----- ---- -
devgroup1 pair2(R) (CL1-C, 0,21) 54321 610..SMPL ---- ----,----- ----
^{\circ}
```
**c.** 在cluster-paris上重新同步每个保护组。

phys-paris-1# geopg update *protectiongroupname protectiongroupname* 指定保护组的名称 有关重新同步保护组的更多信息,请参见第 55 [页中的 "如何重新同步保护组"。](#page-54-0)

### 2 在 cluster-paris 上,验证每个保护组的配置。

因此,请确保保护组不处于错误状态。由于保护组处于错误状态时是无法启动的, phys-paris-1# geopg validate *protectiongroupname protectiongroupname* 指定标识单个保护组的唯一名称 有关更多信息,请参见第 34 [页中的 "如何验证](#page-33-0) Hitachi TrueCopy 保护组"。

3 在 cluster-paris 上,在没有进行数据复制的情况下激活辅助角色中的每个保护组。 由于 cluster-paris 上的保护组具有 secondary 角色,因此 geopg start 命令不会重新 启动 cluster-paris 上的应用程序。 phys-paris-1# geopg start -e local -n *protectiongroupname* -e local 指定命令的作用范围

指定 local 范围后, 该命令将仅在本地群集上有效。 -n 防止在启动保护组时启动数据复制。

 $\circ$ 

### 注 **–**您必须使用-n选项。

*protectiongroupname* 指定保护组的名称。

有关更多信息,请参见第 49 [页中的 "如何激活](#page-48-0) Hitachi TrueCopy 保护组"。

由于在 cluster-paris 上使用了 -n 选项, 因此从 cluster-newyork 到 cluster-paris 的 复制不会启动。

### 在cluster-paris上,为每个保护组执行接管操作。 **4**

phys-paris-1# geopg takeover [-f] *protectiongroupname*

-f 在不经您确认的情况下强制该命令执行操作

*protectiongroupname* 指定保护组的名称

有关 geopg takeover 命令的更多信息,请参见第 64 [页中的 "如何强制辅助群集对](#page-63-0) Hitachi TrueCopy [服务立即执行接管操作"。](#page-63-0)

cluster-paris 上的保护组现在具有 primary 角色, 而 cluster-newyork 上的保护组则具 有 secondary 角色。在 cluster-paris 上,应用程序服务现在已处于联机状态。

### 在cluster-paris上激活每个保护组。 **5**

完成步骤 4 后,cluster-newyork 上保护组的本地状态为 Offline。要启动对保护组的本 地状态的监视,您必须在 cluster-newyork 上激活保护组。

由于 cluster-newyork 上的保护组具有 secondary 角色,因此 geopg start 命令不会重 新启动 cluster-newyork 上的应用程序。

phys-newyork-1# geopg start -e local [-n] *protectiongroupname*

-e local 指定命令的范围。

指定 local 范围后, 该命令将仅在本地群集上有效。

-n 防止在启动保护组时启动数据复制。

如果省略此选项,则在启动保护组时会启动数据复制子系统。

*protectiongroupname* 指定保护组的名称。

有关 geopg start 命令的更多信息, 请参见第 49 [页中的 "如何激活](#page-48-0) Hitachi TrueCopy 保 [护组"。](#page-48-0)

#### 确保已成功执行接管操作。 **6**

检验保护组此时在 cluster-paris 上是否为主角色,在 cluster-newyork 上是否为辅助 角色,并检验两个群集上的数据复制状态和资源组状态是否均为 OK。

# geoadm status
<span id="page-72-0"></span>检查每个 Hitachi TrueCopy 保护组的应用程序资源组和数据复制的运行时状态。

# scstat -g

请参阅针对您要检查的数据复制设备组所显示的 Status 和 Status Message 字段。有关 这些字段的更多信息,请参见表 [2–1](#page-41-0)。

有关数据复制运行时状态的更多信息,请参见第 55 页中的 "检查 [Hitachi TrueCopy](#page-54-0) 数 [据复制的运行时状态"。](#page-54-0)

# 在使用**Hitachi TrueCopy**复制的系统上从切换故障中恢复

运行 geopg switchover 命令时,horctakeover 命令会在 Hitachi TrueCopy 数据复制级别 运行。如果 horctakeover 命令返回的值为1, 则表明切换操作成功。

在 Hitachi TrueCopy 的术语中,切换 (switchover) 被称为交换*-*接管 (swap-takeover)。在 某些情况下, horctakeover 命令可能无法执行交换-接管操作。此时, 系统将会返回 1 以外的返回值,这将被视为切换故障。

注 **–**出现故障时,horctakeover命令的返回值通常为5,该值代表 SVOL-SSUS-takeover。

导致 horctakeover 命令未能执行交换-接管操作的原因之一可能是:数据复制链路 ESCON/FC 已关闭。

交换-接管以外的结果表明辅助卷可能没有与主卷完全同步。在切换操作失败的情况 下, Sun Cluster Geographic Edition 软件不会在预期的新主群集上启动应用程序。

本节的其余部分介绍了导致切换故障的初始情况以及如何从切换故障中恢复。

## 切换故障情况

本节介绍了一种切换故障情形。在此情形中,cluster-paris 是原来的主群集, cluster-newyork 是原来的辅助群集。

经过切换, 使服务从 cluster-paris 切换到了 cluster-newyork, 如下所示:

phys-newyork-1# geopg switchover -f -m cluster-newyork tcpg

处理 geopg switchover 命令时, horctakeover 命令将执行 SVOL-SSUS 接管并向 Hitachi TrueCopy 设备组 devgroup1 返回数值 5。作为结果, geopg switchover 命令将返回以下 故障消息:

<span id="page-73-0"></span>Processing operation.... this may take a while .... "Switchover" failed for the following reason: Switchover failed for Truecopy DG devgroup1

显示此故障消息后,这两个群集将处于以下状态:

cluster-paris: tcpg role: Secondary cluster-newyork: tcpg role: Secondary

phys-newyork-1# pairdisplay -g devgroup1 -fc Group PairVol(L/R) (Port#,TID,LU),Seq#,LDEV#.P/S, Status,Fence,%, P-LDEV# M devgroup1 pair1(L) (CL1-C, 0, 20)12345 609..S-VOL SSWS ASYNC,100 1 devgroup1 pair1(R) (CL1-A , 0, 1) 54321 1..P-VOL PSUS ASYNC,100 609 -

# 从切换故障中恢复

本节描述了从上节所述的故障情形中进行恢复的过程。这些过程可使应用程序在相应 群集上联机。

1. 将 Hitachi TrueCopy 设备组 devgroup1 置于 SMPL 状态。

请使用 pairsplit 命令将 cluster-paris 和 cluster-newyork 上保护组中的设备组置 于 SMPL 状态。对于上节所示的对状态,请运行以下 pairsplit 命令:

phys-newyork-1# pairsplit -R -g devgroup1 phys-newyork-1# pairsplit -S -g devgroup1

2. 将其中的一个群集指定为保护组的 Primary 群集。

如果打算在原来的主群集 cluster-paris 上启动应用程序,请将该群集指定为保护 组的 Primary 群集。应用程序将使用原主群集上的当前数据。

如果打算在原来的辅助群集 cluster-newyork 上启动应用程序,请将该群集指定为 保护组的 Primary 群集。应用程序将使用原辅助群集上的当前数据。

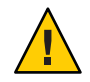

注意 **–** 由于 horctakeover 命令并未执行交换-接管操作,因此 cluster-newyork 上的 数据卷可能没有与 cluster-paris 上的数据卷同步。如果打算使用原主群集上的数 据启动应用程序, 请确保毋使原辅助群集成为 Primary 群集。

## <span id="page-74-0"></span>▼ 如何使最初的主群集成为**Hitachi TrueCopy**保护组 的主群集

在原来的主群集上取消激活该保护组。 **1**

phys-paris-1# geopg stop -e Local tcpg

重新同步该保护组的配置。 **2**

此命令使用 cluster-newyork 上的保护组的配置信息来更新 cluster-paris 上的保护组 配置。

phys-paris-1# geopg update tcpg

geopg update 命令运行成功后, tcpg 在每个群集上具有以下角色:

```
cluster-paris:
        tcpg role: Primary
cluster-newyork:
        tcpg role: secondary
```
#### 在伙伴关系中的两个群集上激活该保护组。 **3**

phys-paris-1# geopg start -e Global tcpg

此命令将在 cluster-paris 上启动应用程序。从 cluster-paris 到 cluster-newyork 的数 据复制将启动。

# ▼ 如何使原来的辅助群集成为**Hitachi TrueCopy**保护 组的主群集

#### 重新同步该保护组的配置。 **1**

此命令使用 cluster-paris 上的保护组的配置信息来更新 cluster-newyork 上的保护组 配置。

phys-newyork-1# geopg update tcpg

geopg update 命令运行成功后, tcpg 在每个群集上具有以下角色:

```
cluster-paris:
        tcpg role: Secondary
cluster-newyork:
        tcpg role: Primary
```
在伙伴关系中的两个群集上激活该保护组。 **2**

phys-newyork-1# geopg start -e Global tcpg

此命令将在 cluster-newyork 上启动应用程序。从 cluster-newyork 到 cluster-paris 的 数据复制将启动。

<span id="page-75-0"></span>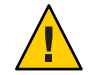

注意 **–**此命令将覆写cluster-paris上的数据。

## 从**Hitachi TrueCopy**数据复制错误中恢复

在数据复制级别发生错误时,该错误反映在相关设备组的复制资源组中资源的状态 中。

### 如何检测数据复制错误

有关不同的 Resource status 值如何映射到实际的复制对状态的信息,请参见表 [2–6](#page-56-0)。 您可以按如下所示使用 scstat -g 命令来查看复制资源的状态:

phys-paris-1# scstat -g

运行 scstat -g 命令可能会返回以下内容:

...

```
--Resources --
```
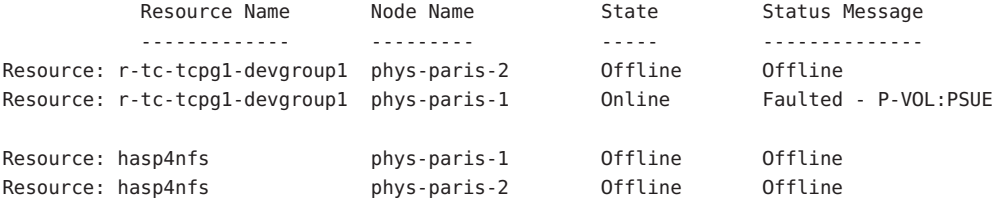

...

使用 geoadm status 命令可显示保护组中所有设备组的聚集资源状态。例如,前面示例 中的 scstat -g 命令的输出表明 Hitachi TrueCopy 设备组 devgroup1 在 cluster-paris 上 处于 PSUE 状态。表 [2–6](#page-56-0) 表明 PSUE 状态对应于资源状态 FAULTED。因此, 保护组的数据 复制状态也是 FAULTED。此状态反映在 geoadm status 命令的输出中,该命令会将保护 组的状态显示为 Error。

```
phys-paris-1# geoadm status
Cluster: cluster-paris
```

```
Partnership "paris-newyork-ps" : OK
  Partner clusters : cluster-newyork
  Synchronization : OK
  ICRM Connection : OK
  Heartbeat "paris-to-newyork" monitoring "cluster-newyork": OK
    Heartbeat plug-in "ping plugin" : Inactive
    Heartbeat plug-in "tcp udp plugin" : OK
Protection group "tcpg" : Error
    Partnership : paris-newyork-ps
    Synchronization : OK
    Cluster cluster-paris : Error
       Role : Primary
       PG activation state : Activated
       Configuration : OK
       Data replication : Error
       Resource groups : OK
    Cluster cluster-newyork : Error
       Role : Secondary
       PG activation state : Activated
       Configuration : OK
       Data replication : Error
       Resource groups : OK
Pending Operations
    Protection Group : "tcpg"
    Operations : start
```
▼ 如何从**Hitachi TrueCopy**数据复制错误中恢复

要从错误状态中恢复,您可能需要执行以下过程中的部分或全部步骤。

- 使用**HitachiTrueCopy**文档中的过程来确定导致FAULTED状态的原因。此状态显示为 **1** PSUE。
- 使用**HitachiTrueCopy**过程从故障状态中恢复。 **2**

如果恢复过程更改了设备组状态,则资源将自动检测此状态并将其作为新的保护组状 态来报告。

重新验证保护组的配置 **3**

phys-paris-1# geopg validate *protectiongroupname*

第3章 • 迁移使用 Hitachi TrueCopy 数据复制的服务 77

*protectiongroupname* 指定 Hitachi TrueCopy 保护组的名称

#### 查看保护组配置的状态。 **4**

phys-paris-1# geopg list *protectiongroupname protectiongroupname* 指定 Hitachi TrueCopy 保护组的名称

#### 查看该保护组的运行时状态。 **5**

phys-paris-1# geoadm status

<span id="page-78-0"></span>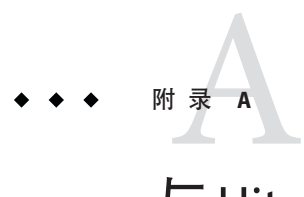

# 与 Hitachi TrueCopy <u>关</u>联的 Sun Cluster Geographic Edition 属性

本附录介绍了 Sun Cluster Geographic Edition 数据复制设备组的属性。

本附录包括以下部分:

- 第79页中的 "Hitachi TrueCopy 属性"
- 第 80 页中的"不得更改的 Hitachi TrueCopy 属性"

注 **–**属性值(如True和False)不区分大小写。

# **Hitachi TrueCopy**属性

下表介绍了 Sun Cluster Geographic Edition 软件所定义的 Hitachi TrueCopy 属性。

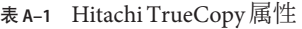

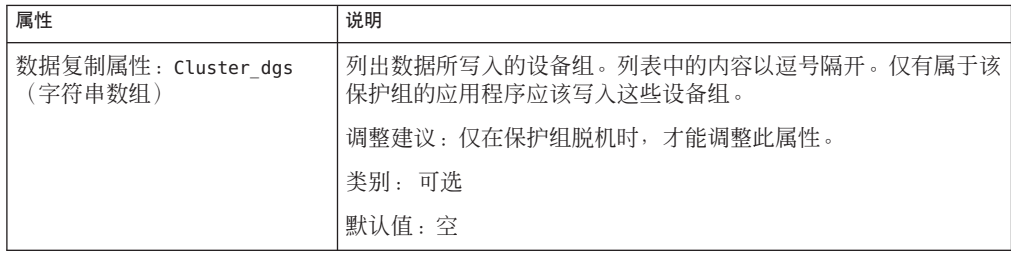

<span id="page-79-0"></span>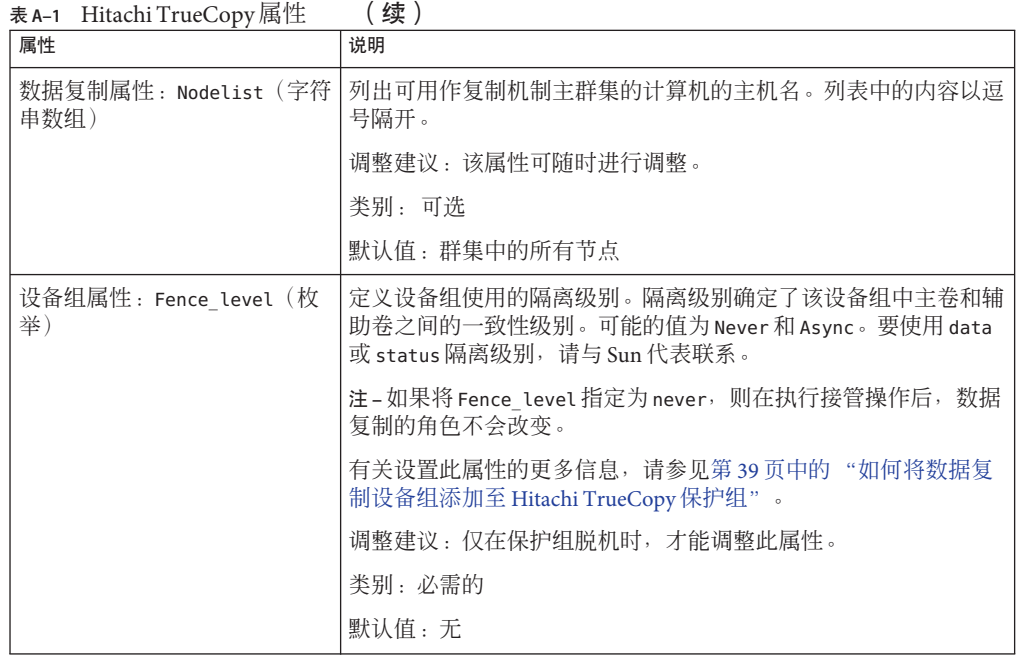

# 不得更改的**Hitachi TrueCopy**属性

Sun Cluster Geographic Edition 软件会在内部更改 SUNWscgreptc 资源类型的某些属性, 因此,您不能手动编辑这些属性。

对于 Hitachi TrueCopy, 请不要编辑以下属性:

- Dev\_group 指定了包含正在复制的卷的 Hitachi TrueCopy 设备组。
- Replication role 定义了本地数据复制角色。

# 索引

#### **E**

/etc/horcm.conf 文件 在辅助群集上, [16-17](#page-15-0) 在主群集上, [13-14](#page-12-0)

#### **H**

HAStoragePlus 资源 , 配置, [15-16](#page-14-0) Hitachi TrueCopy 初始软件配置, [12-21](#page-11-0) 从错误中恢复, [76-78](#page-75-0) 从切换故障中恢复, [73-76](#page-72-0) 管理任务, [11-12](#page-10-0) 检测故障, [59-60](#page-58-0) 配置主群集, [13-16](#page-12-0) 迁移服务 , 使用, [59-78](#page-58-0) 设备组 属性, [40-41](#page-39-0) 子系统验证, [40-41](#page-39-0) 属性, [79-80](#page-78-0) 数据恢复, [65-73](#page-64-0) 故障恢复 -接管, [70-73](#page-69-0) 故障恢复 -切换, [67-69](#page-66-0) 用以管理数据复制, [11-21](#page-10-0) 用于管理数据复制, [23-58](#page-22-0) 用于启动复制的命令, [48-49](#page-47-0) 用于停止复制的命令, [52](#page-51-0) 运行时状态 详细的, [56-58](#page-55-0) 整体的, [56](#page-55-0) 状态和状态消息, [57-58](#page-56-0)

horctakeover, 切换故障, [73-76](#page-72-0)

**T**

TrueCopy, 请参见Hitachi TrueCopy

#### **V**

VERITAS Volume Manager, [14-15](#page-13-0)

#### 保

保护组 本地角色 根据聚集状态进行验证, [43-44](#page-42-0) 创建, [27-29](#page-26-0) 应用程序联机时, [24-27](#page-23-0) 应用程序脱机时, [24](#page-23-0) 创建策略, [23-27](#page-22-0) 从中删除设备组, [45](#page-44-0) 复制其配置, [46-47](#page-45-0) 激活, [47-51](#page-46-0) 将设备组添加至, [39-40](#page-38-0) 将应用程序资源组添加到, [36-37](#page-35-0) 配置, [27-29](#page-26-0) 取消激活, [51-54](#page-50-0) 删除, [34-35](#page-33-0) 删除应用程序资源组, [38](#page-37-0) 修改, [33](#page-32-0) 修改其中的设备组, [44-45](#page-43-0)

保护组 (续) 验证, [33-34,](#page-32-0) [34](#page-33-0) 在应用程序资源组联机时创建, [29](#page-28-0) 重新同步, [55](#page-54-0)

#### 本

本地文件系统的配置, [15-16](#page-14-0)

### 创

创建 保护组, [27-29](#page-26-0) 应用程序联机时, [24-27](#page-23-0) 应用程序脱机时, [24](#page-23-0) 复制设备组, [39-40](#page-38-0) 应用程序资源组, [36-37](#page-35-0)

#### 错

错误 恢复, [77-78](#page-76-0) 检测, [76-77](#page-75-0)

#### 单

单个状态, 设备组, [41-42](#page-40-0)

#### 辅

辅助群集 故障检测, [60](#page-59-0) 配置, [16-21](#page-15-0) 切换, [60-62](#page-59-0) 使其成为主群集, [75-76](#page-74-0)

#### 复 复制

Hitachi TrueCopy, [11-21](#page-10-0) Hitachi TrueCopy 启动命令, [48-49](#page-47-0) Hitachi TrueCopy 停止命令, [52](#page-51-0) 保护组的配置, [46-47](#page-45-0) 初始配置, [12-21](#page-11-0) 错误恢复, [76-78](#page-75-0) 检测其中的错误, [76-77](#page-75-0) 卷管理器配置, [17-19](#page-16-0) 迁移服务, 使用, [59-78](#page-58-0) 强制接管, [62-65](#page-61-0) 切换故障恢复, [73-76](#page-72-0) 任务汇总, [11-12](#page-10-0) 删除设备组, [45](#page-44-0) 添加设备组, [39-40](#page-38-0) 修改设备组, [44-45](#page-43-0) 运行时状态, [55-58](#page-54-0) 运行时状态的详细信息, [56-58](#page-55-0) 运行时状态概况, [56](#page-55-0)

#### 故

故障 辅助群集, [60](#page-59-0) 检测, [59-60](#page-58-0) 主群集, [59-60](#page-58-0) 故障恢复-接管, [70-73](#page-69-0) 故障恢复-切换, [67-69](#page-66-0) 故障情况, 切换, [73-74](#page-72-0)

#### 管

管理 设备组, [39-45](#page-38-0) 数据复制, [11-21,](#page-10-0) [23-58](#page-22-0) 管理任务, [11-12](#page-10-0)

#### 恢

恢复 请参见数据恢复 恢复 (续) 从复制错误中, [76-78](#page-75-0) 从切换故障中, [73-76](#page-72-0)

#### 激

激活 , 保护组, [47-51](#page-46-0)

#### 检

检测故障, [59-60](#page-58-0)

#### 接

接管, [62-65](#page-61-0) 操作结果, [64](#page-63-0) 故障恢复 -接管, [70-73](#page-69-0) 故障恢复 -切换, [67-69](#page-66-0) 强制, [64-65](#page-63-0) 验证, [63-64](#page-62-0)

#### 聚

聚集状态 , 设备组, [42-43](#page-41-0)

#### 卷

卷集 , 配置, [14](#page-13-0)

#### 命

命令 用于启动复制, [48-49](#page-47-0) 用于停止复制, [52](#page-51-0)

#### 配 配置

/etc/horcm.conf 文件 在辅助群集上, [16-17](#page-15-0) 在主群集上, [13-14](#page-12-0) Hitachi TrueCopy 卷 在主群集上, [14](#page-13-0) Hitachi TrueCopy 软件, [12-21](#page-11-0) 在辅助群集上, [16-21](#page-15-0) 在主群集上, [13-16](#page-12-0) 保护组, [27-29](#page-26-0) 本地文件系统, [15-16](#page-14-0) 设备组, [14-15](#page-13-0)

#### 迁

迁移服务, [59-78](#page-58-0)

#### 切

切换, [60-62](#page-59-0) Hitachi TrueCopy, [61-62](#page-60-0) 操作结果, [61](#page-60-0) 故障 从中恢复, [74-75](#page-73-0) 情况, [73-74](#page-72-0) 验证, [60-61](#page-59-0) 切换故障 , 从中恢复, [73-76](#page-72-0)

#### 取

取消激活 保护组, [51-54](#page-50-0)

#### 删

删除 保护组, [34-35](#page-33-0) 复制设备组, [45](#page-44-0) 应用程序资源组, [38](#page-37-0)

#### 设

设备组 管理, [39-45](#page-38-0) 配置, [14-15](#page-13-0) 删除, [45](#page-44-0) 属性验证, [40-41](#page-39-0) 添加至保护组, [39-40](#page-38-0) 修改, [44-45](#page-43-0) 状态验证, [41-44](#page-40-0) 单个状态, [41-42](#page-40-0) 聚集状态, [42-43](#page-41-0)

#### 属

属性, Hitachi TrueCopy, [79-80](#page-78-0)

### 数

数据恢复, [65-73](#page-64-0) 故障恢复-接管, [70-73](#page-69-0) 故障恢复-切换, [67-69](#page-66-0)

#### 修

修改 保护组, [33](#page-32-0) 复制设备组, [44-45](#page-43-0)

#### 验

验证 保护组, [33-34,](#page-32-0) [34](#page-33-0) 设备组属性, [40-41](#page-39-0)

#### 应

应用程序资源组 创建, [36-37](#page-35-0) 管理, [36-38](#page-35-0) 删除, [38](#page-37-0)

#### 运

运行时状态 复制, [55-58](#page-54-0) 概况, [56](#page-55-0) 详细的, [56-58](#page-55-0) 状态和状态消息, [57-58](#page-56-0)

#### 重

重新同步, 保护组, [55](#page-54-0)

#### 主

主群集 故障检测, [59-60](#page-58-0) 恢复为主角色, [75](#page-74-0) 配置, [13-16](#page-12-0) 切换, [60-62](#page-59-0) 数据恢复, [65-73](#page-64-0)

### 状

状态, 设备组, [41-44](#page-40-0)

#### 资

资源组 Hitachi TrueCopy 复制状态, [57-58](#page-56-0) 应用程序, [36-38](#page-35-0)